## **Linux Files and Command Reference 0.8.0**

1. [Introduction](#page-1-0)

#### **Files and File Structure**

- 2. [File Structure](#page-2-0)
- 3. [Configuration Files](#page-4-0)
- 4. [File Formats](#page-9-0)

#### **Commands**

- 5. [Filesystem Management](#page-14-0)
- 6. [File Management and Viewing](#page-15-0)
- 7. [Help, Job and Process Management](#page-20-0)
- 8. [Network Management](#page-22-0)
- 9. [System Management](#page-25-0)
- 10. [User Management](#page-29-0)
- 11. [Printing and Programming](#page-31-0)
- 12. [Document Preparation](#page-33-0)
- 13. [Miscellaneous](#page-35-0)

#### **Appendix**

14. [Credits](#page-37-0)

## <span id="page-1-0"></span>**Linux Files and Command Reference Version 0.8.0 June 1, 2000**

# **Introduction**

This document briefly describes the Linux filesystem structure, Linux configuration files and how they are used, and Linux commands and programs used for various functions on the system. This document is divided into two sections. The first section describes the Linux filestructure, lists system configuration files, and describes the filestructure of some of these files. The second section lists all commands and briefly describes them. The commands are categorized according to system functionality. For further information, the reader is encouraged to refer to the "Linux User's Guide", the "How Linux Works" manual, and the various man and info pages for the various commands.

# **Linux File Structure**

<span id="page-2-0"></span>In the Linux file structure files are grouped according to purpose. Ex: commands, data files, documentation. Parts of a Unix directory tree are listed below. All directories are grouped under the root entry "/". That part of the directory tree is left out of the below diagram. See the FSSTND standard (Filesystem standard).

- **root** The home directory for the root user
- **home** Contains the user's home directories along with directories for services
	- ❍ ftp
	- ❍ HTTP
	- ❍ samba
	- ❍ george
- **bin** Commands needed during bootup that might be needed by normal users
- **sbin** Like bin but commands are not intended for normal users. Commands run by LINUX.
- **proc** This filesystem is not on a disk. It is a virtual filesystem that exists in the kernels imagination which is memory.
	- ❍ **1** A directory with info about process number 1. Each process has a directory below proc.
- **usr** Contains all commands, libraries, man pages, games and static files for normal operation.
	- ❍ **bin** Almost all user commands. some commands are in /bin or /usr/local/bin.
	- ❍ **sbin** System admin commands not needed on the root filesystem. e.g., most server programs.
	- ❍ **include** Header files for the C programming language. Should be below /user/lib for consistency.
	- ❍ **lib** Unchanging data files for programs and subsystems
	- ❍ **local** The place for locally installed software and other files.
	- ❍ **man** Manual pages
	- ❍ **info** Info documents
	- ❍ **doc** Documentation
	- ❍ **tmp**
	- ❍ **X11R6** The X windows system files. There is a directory similar to usr below this directory.
	- ❍ **X386** Like X11R6 but for X11 release 5
- **boot** Files used by the bootstrap loader, LILO. Kernel images are often kept here.
- **lib** Shared libraries needed by the programs on the root filesystem
	- ❍ **modules** Loadable kernel modules, especially those needed to boot the system after disasters.
- **dev** Device files
- **etc** Configuration files specific to the machine.
	- ❍ **skel** When a home directory is created it is initialized with files from this directory
	- ❍ **sysconfig** Files that configure the linux system for devices.
- **var** Contains files that change for mail, news, printers log files, man pages, temp files
	- ❍ **file**
	- ❍ **lib** Files that change while the system is running normally
	- ❍ **local** Variable data for programs installed in /usr/local.
	- ❍ **lock** Lock files. Used by a program to indicate it is using a particular device or file
	- ❍ **log** Log files from programs such as login and syslog which logs all logins and logouts.
	- ❍ **run** Files that contain information about the system that is valid until the system is next booted
	- ❍ **spool** Directories for mail, printer spools, news and other spooled work.
	- ❍ **tmp** Temporary files that are large or need to exist for longer than they should in /tmp.
	- ❍ **catman** A cache for man pages that are formatted on demand
- **mnt** Mount points for temporary mounts by the system administrator.
- **tmp** Temporary files. Programs running after bootup should use /var/tmp.

<span id="page-4-0"></span>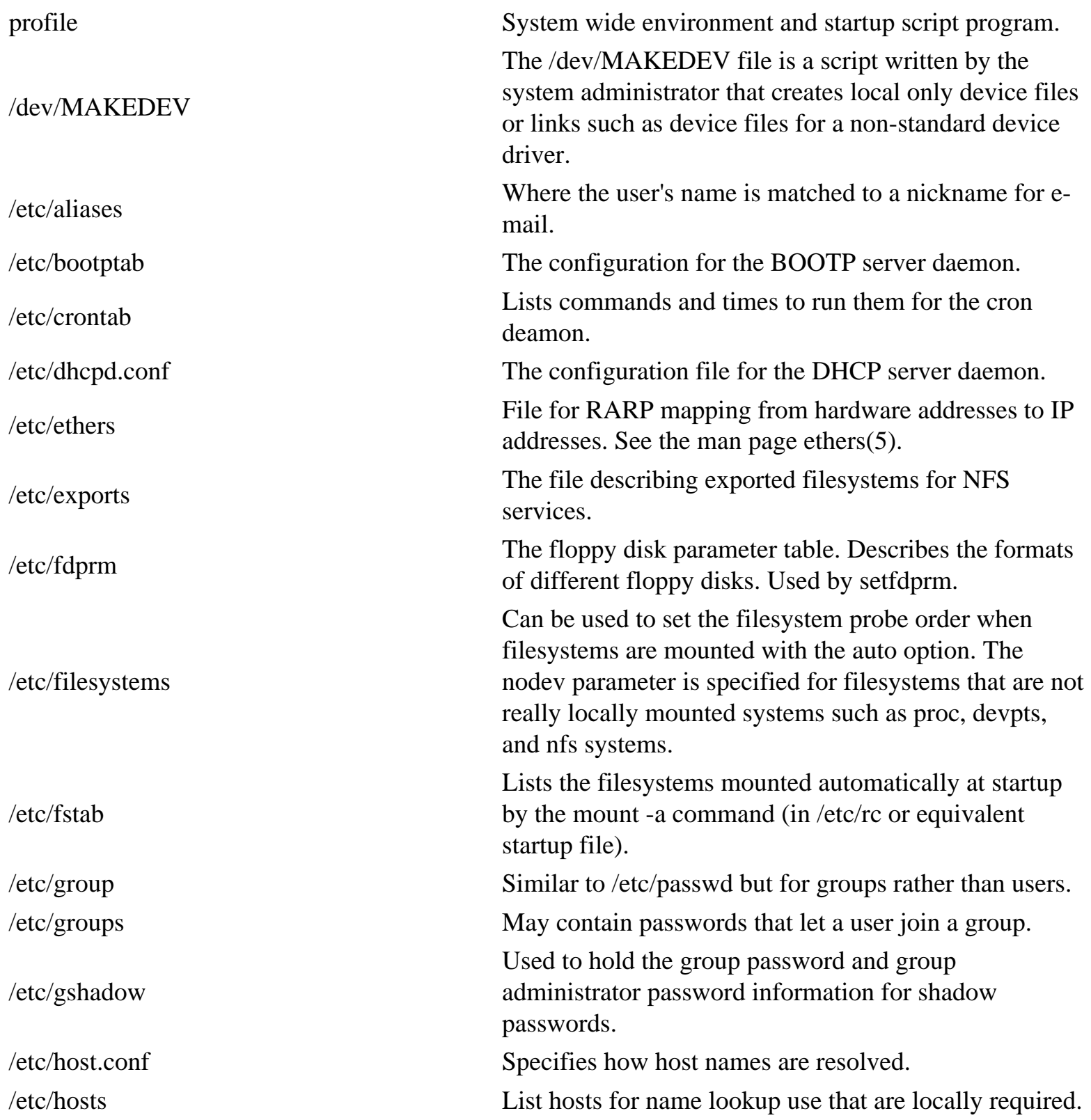

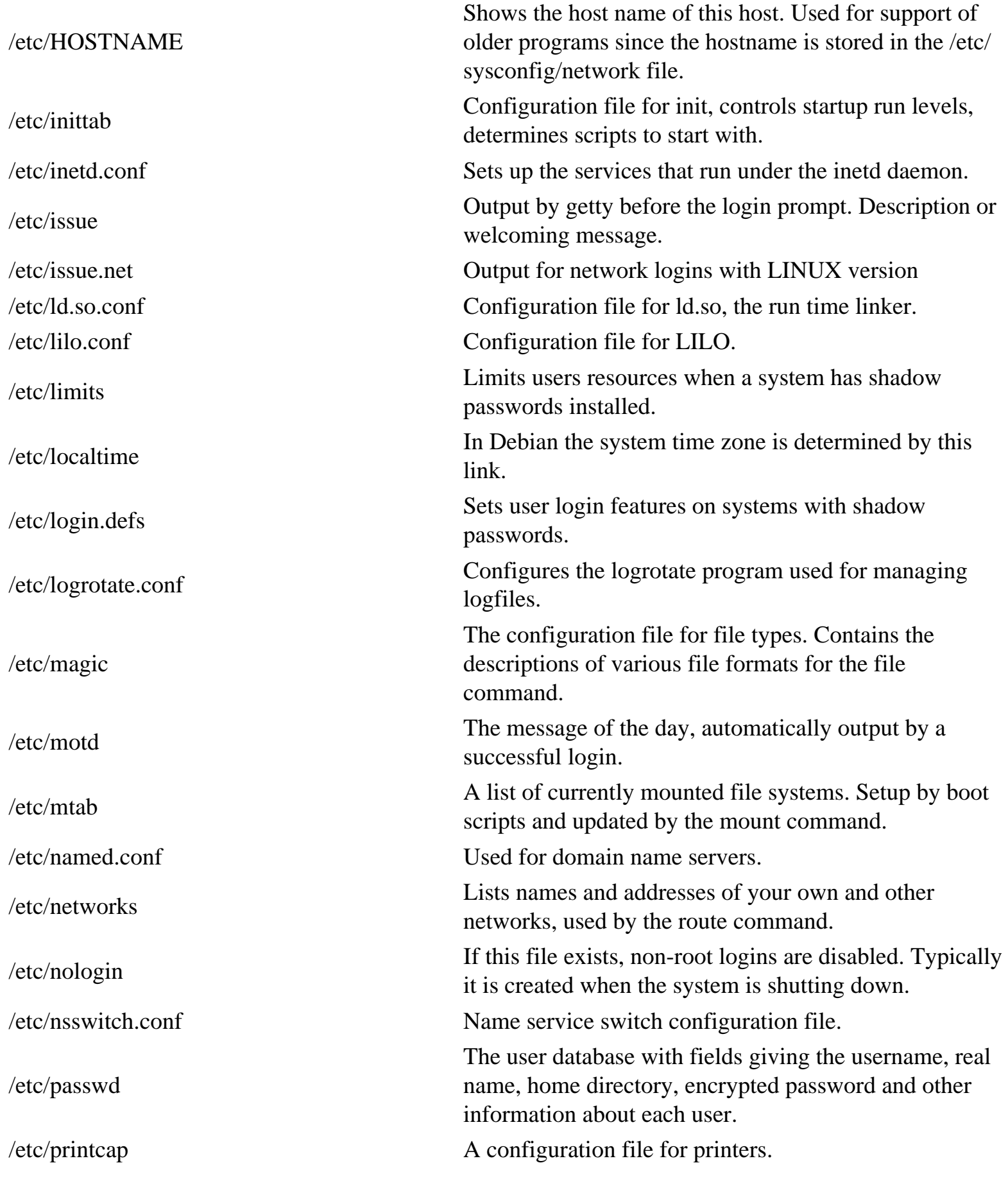

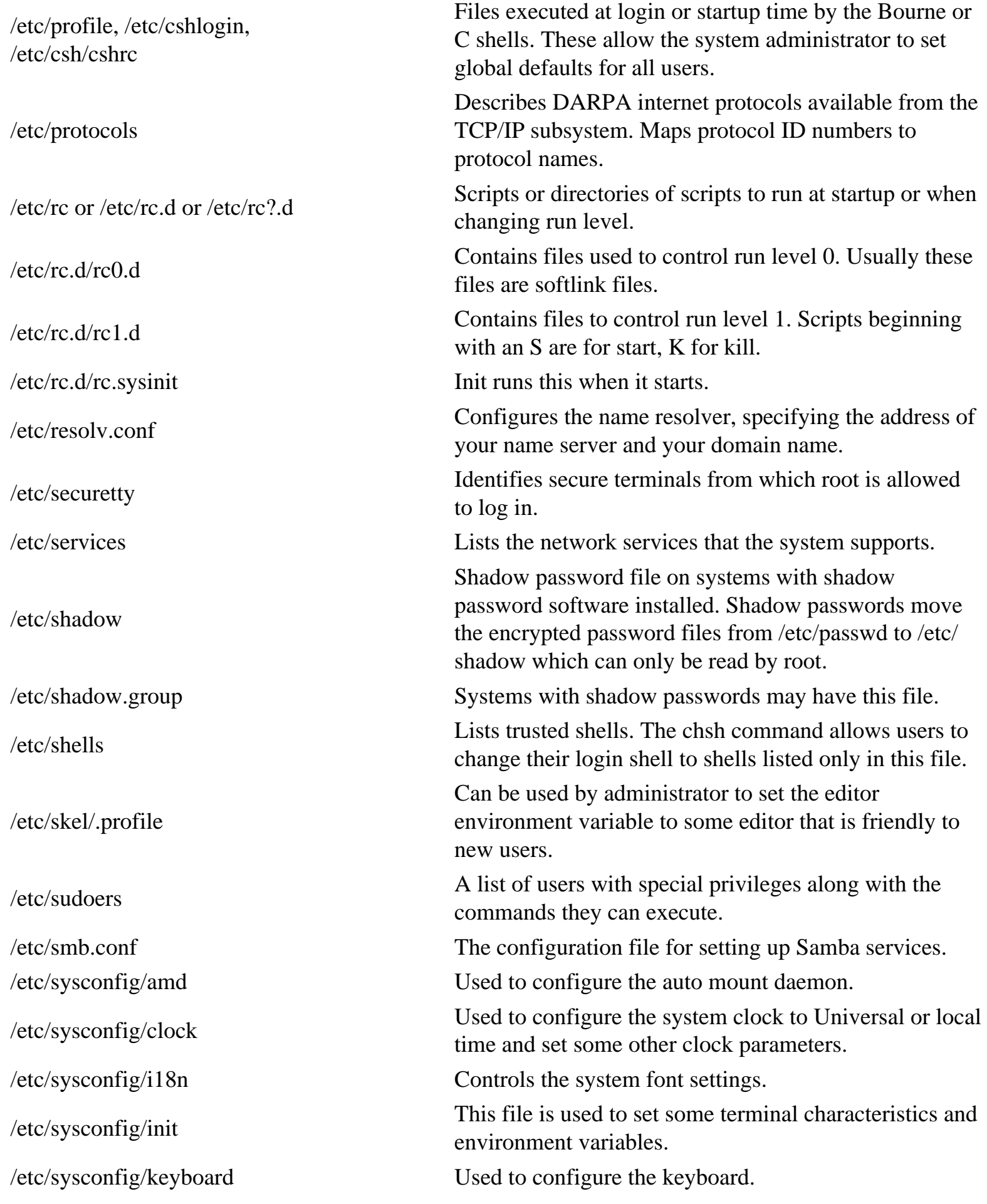

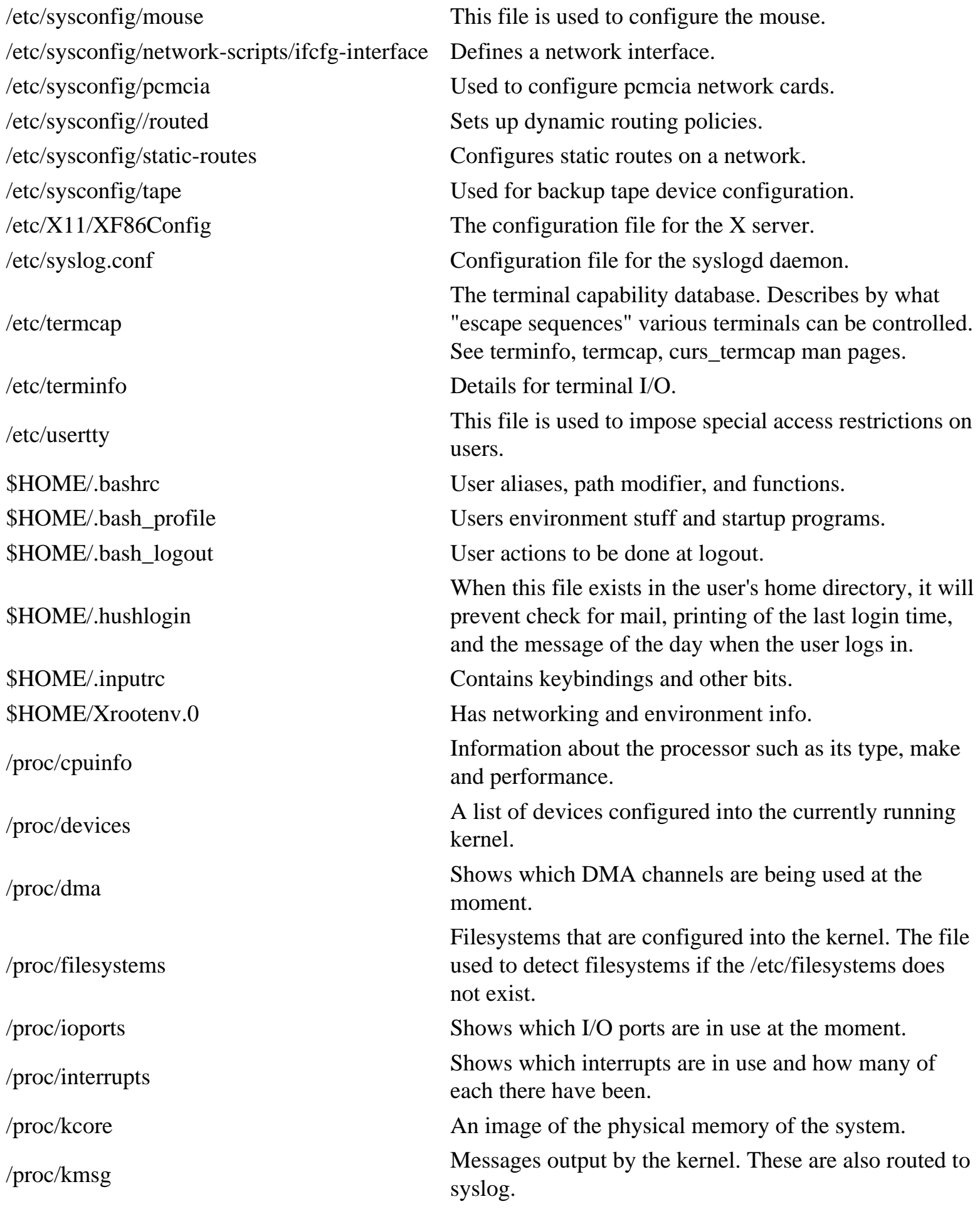

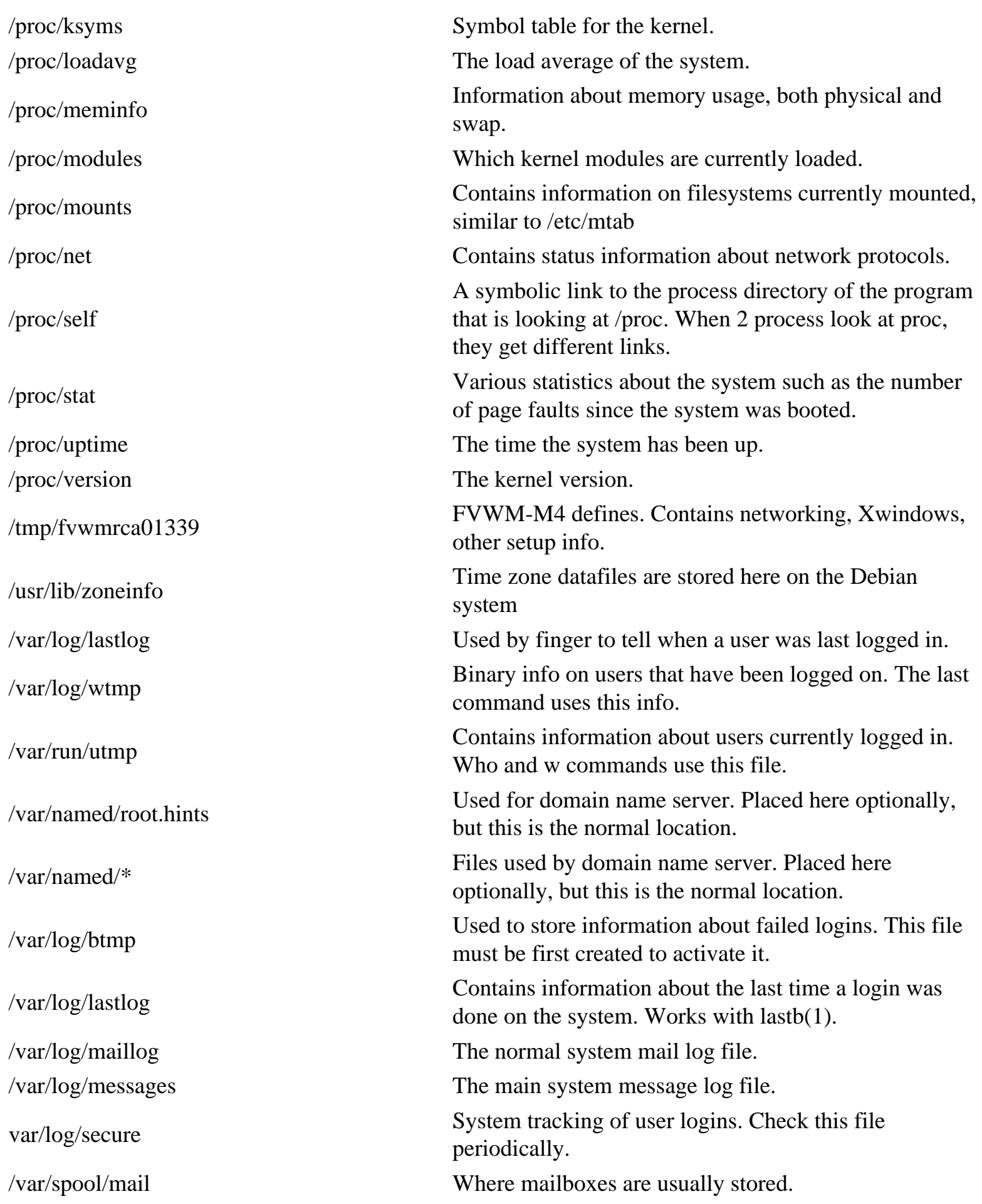

# **Linux File Formats**

#### <span id="page-9-0"></span>**/etc/crontab**

The syntax of each line in this file is:

#### minute, hour, day of month, Month, day of week, (user name), command

#### **/etc/fstab**

Columns are: device file to mount, directory to mount on, filesystem type, options, backup frequency, and fsck pass number (To specify the order in which filesystems should be checked on boot; 0 means no check.) The noauto option stops this mount from being done automatically on boot. Below is a detailed list of what is on each column.

- 1. The name of the device such as "/dev/hda1"
- 2. The mount point. Use "/" for root. Other typical mount points are "/dos" for DOS, "swap" or "none" for the swap partition, and "/mnt/floppy" for "/dev/fd0" (the floppy drive).
- 3. The type of filesystem. They are: mini, ext, ext2(linux native), xiafs, msdos, hpfs, ntfs, fat32, iso9660(CD-ROM), NFS, swap (for swap space).
- 4. The mount options for use with the filesystem. Each filesystem type has different mount options. Read the mount man page to see possible options. ro= read only, user- allows normal users to mount the device.
- 5. The frequency the filesystem needs to be dumped (backed up) by the dump command. For ext2, normally make it 1, for others make it 0.0 or nothing means it is not dumped. If 1, it is backed up during a system backup.
- 6. A number telling the order in which the filesystems should be checked at reboot time by the fsck program. Your root should be 1, others are in ascending order or 0 to not be checked.

#### **/etc/hosts**

Sets up host address information for local use. The format is:

#### IPaddress name1 name2...

#### **/etc/inetd.conf**

Sets the services under the inetd daemon. The fields of this file are:

- 1. service name
- 2. socket type
- 3. protocol

Linux File Formats

- 4. wait or nowait
- 5. user
- 6. server program name
- 7. server program command line arguments

#### **/etc/inittab**

Sets the init configuration. An entry in the inittab file has the following format:

#### id:runlevels:action:process

#### **/etc/lilo.conf**

Tells LILO how to boot

The lilo.conf file below is for a system which has a Linux root partition on /dev/hda1 and a MS-DOS partition on /dev/hda2. See the "How Linux Works" guide and the "Linux User's Guidel" for more information.

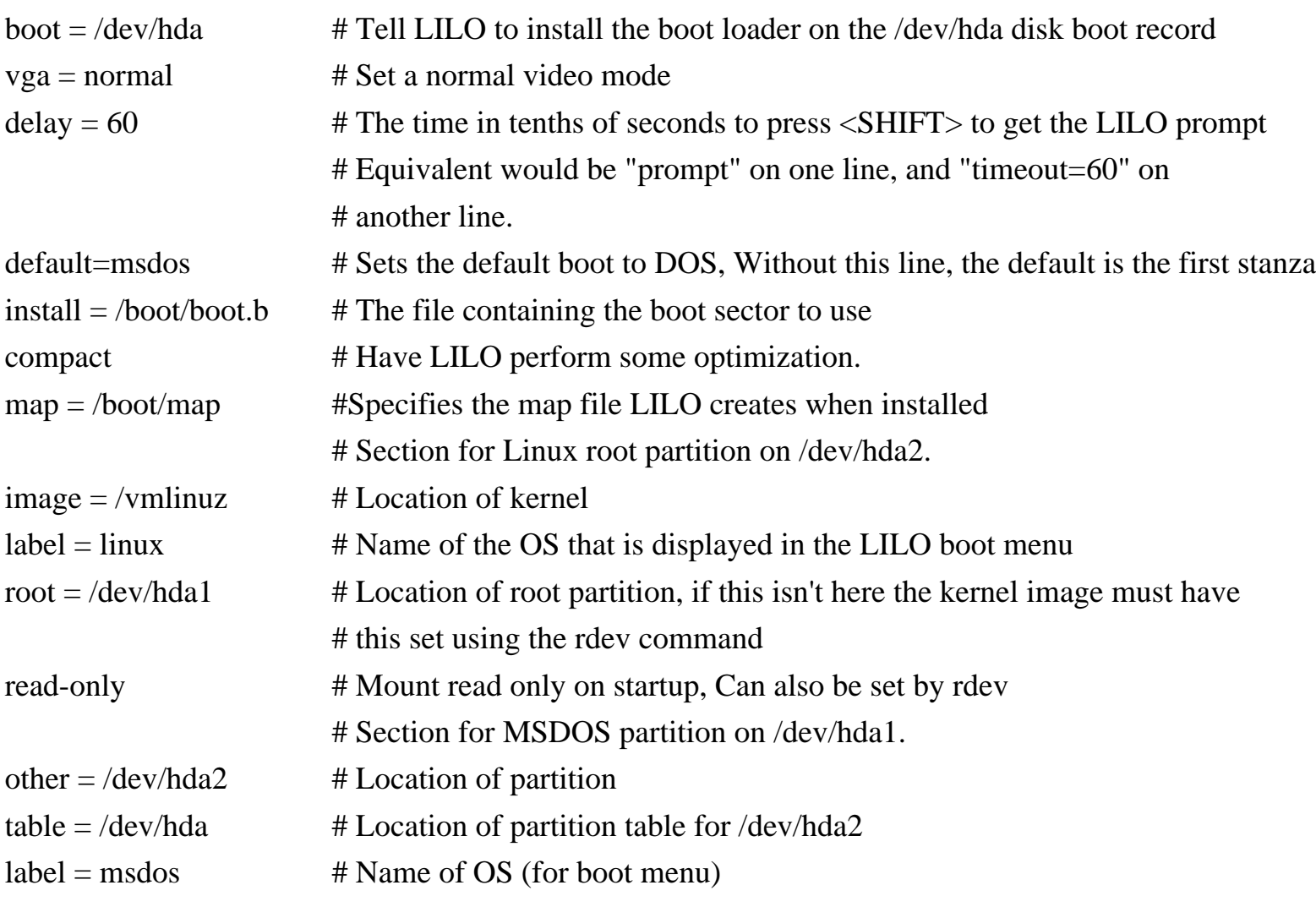

if the command "vga= ask" is given, LILO will prompt the user for a video mode at boot time.

#### **/etc/passwd**

The file has one line per username, and is divided into seven colon-delimited fields:

- 1. Username.
- 2. Password, in an encrypted form.
- 3. Numeric user id.
- 4. Numeric group id.
- 5. Full name or other description of account. This is called gecos.
- 6. The user's home directory.
- 7. The user's login shell (program to run at login).

The format is explained in more detail on the passwd manual page.

#### **/usr/X11R6/lib/X11/XF86Config**

The main XFree86 configuration file. Type "man XF86Config"

• The first section is "Files"

RgbPath Sets the path to the X11R6 RGB color database

FontPath Sets the path to a directory containing X11 fonts

- The second section is "ServerFlags", all lines are commented out
- The third section is "Keyboard"
- The fourth section is "Pointer"

Protocol Specifies the mouse protocol

Device Specifies the device file by which the mouse can be accessed.

• The fifth section is "Monitor" which specifies the characteristics of your monitor ModeLine Specifies resolution modes for your monitor

The file, VideoModes.doc describes in detail how to determine the ModeLine values for each resolution mode. Two files, modeDB.txt and Monitors,may have ModeLine information for your monitor. They are located in /usr/X11R6/lib/X11/doc.

• The sixth section is "Screen" describing the video/monitor card configuration for the particular server.

The Driver line specifies the X server that you will be using. Valid Driver values are:

\_ Accel: For the XF86 S3, XF86 Mach32, XF86 Mach8, XF86 8514,

XF86 P9000, XF86 AGX,and XF86 W32 servers;

- \_ SVGA: For the XF86 SVGA server;
- \_ VGA16: For the XF86 VGA16 server;

\_ VGA2: For the XF86 Mono server;

\_ Mono: For the non-VGA monochrome drivers in the XF86 Mono and XF86 VGA16 servers. Be sure that /usr/X11R6/bin/X is a symbolic link to this server.

The Device line specifies the Identifier of the Device section that corresponds to the video card to use for this server. Above, we created a Device section with the line Identifier "#9 GXE 64" Therefore, we use "#9 GXE 64" on the Device line here. Similarly, the Monitor line specifies the name of the Monitor section to be used with this server. Here, "CTX 5468 NI" is the Identifier used in the Monitor section described above.

- Subsection "Display" defines several properties of the XFree86 server corre-sponding to your monitor/video card combination. The XF86Config file describes all of these options in detail. Most of them are not necessary to get the system working. The options that you should know about are:
	- $\circ$  \_ Depth. Defines the number of color planes; that is, the number of bits per pixel. Usually, Depth is set to 16. For the VGA16 server, you would use a depth of 4, and for the monochrome server a depth of 1. If you use an accelerated video card with enough memory to support more bits per pixel, you can set Depth to 24, or 32.
	- $\circ$  \_ Modes. This is the list of mode names that have been defined using the ModeLine directive(s) in the Monitor section. In the above section, we used ModeLines named "1024x768", "800x600",and "640x48"0. Therefore, we use a Modes line of

Modes "1024x768" "800x600" "640x480"

The first mode listed on this line is the default when XFree86 starts. After XFree86 is running, you can switch between the modes listed here using the keys Ctrl - Alt –Numeric + and Ctrl - Alt - Numeric - .

It might be best, when you initially configure XFree86, to use lower resolution video modes like 640x480, which tend to work with most systems. Once you have the basic configuration working, you can modify XF86Config to support higher resolutions.

 $\circ$  \_ Virtual. Set the virtual desktop size. XFree 86 can use additional memory on your video card to extend the size of the desktop. When you move the mouse pointer to the edge of the display, the desktop scrolls, bringing the additional space into view. Even if you run the server at a lower video resolution like 800x600, you can set Virtual to the total resolution that your video card can support. A 1-megabyte video card can support 1024x768 at a depth of 8 bits per pixel; a 2-megabyte card 1280x1024 at depth 8, or 1024x768 at depth 16. Of course, the entire area will not be visible at once, but it can still be used. The Virtual feature is rather limited. If you want to use a true virtual desktop, fvwm and similar window managers allow you to have large, virtual desktops by hiding windows and using other techniques, instead of storing the entire desktop in video

memory. See the manual pages for fvwm for more details about this. Some Linux systems use fvwm by default.

 $\circ$  \_ ViewPort. If you are using the Virtual option that is described above, ViewPort sets the coordinates of the upper-left-hand corner of the virtual desktop when XFree86 starts up. Virtual 0 is often used. If this is unspecified, then the desktop is centered on the virtual desktop display, which may be undesirable to you.

# **Linux Filesystem Management**

<span id="page-14-0"></span>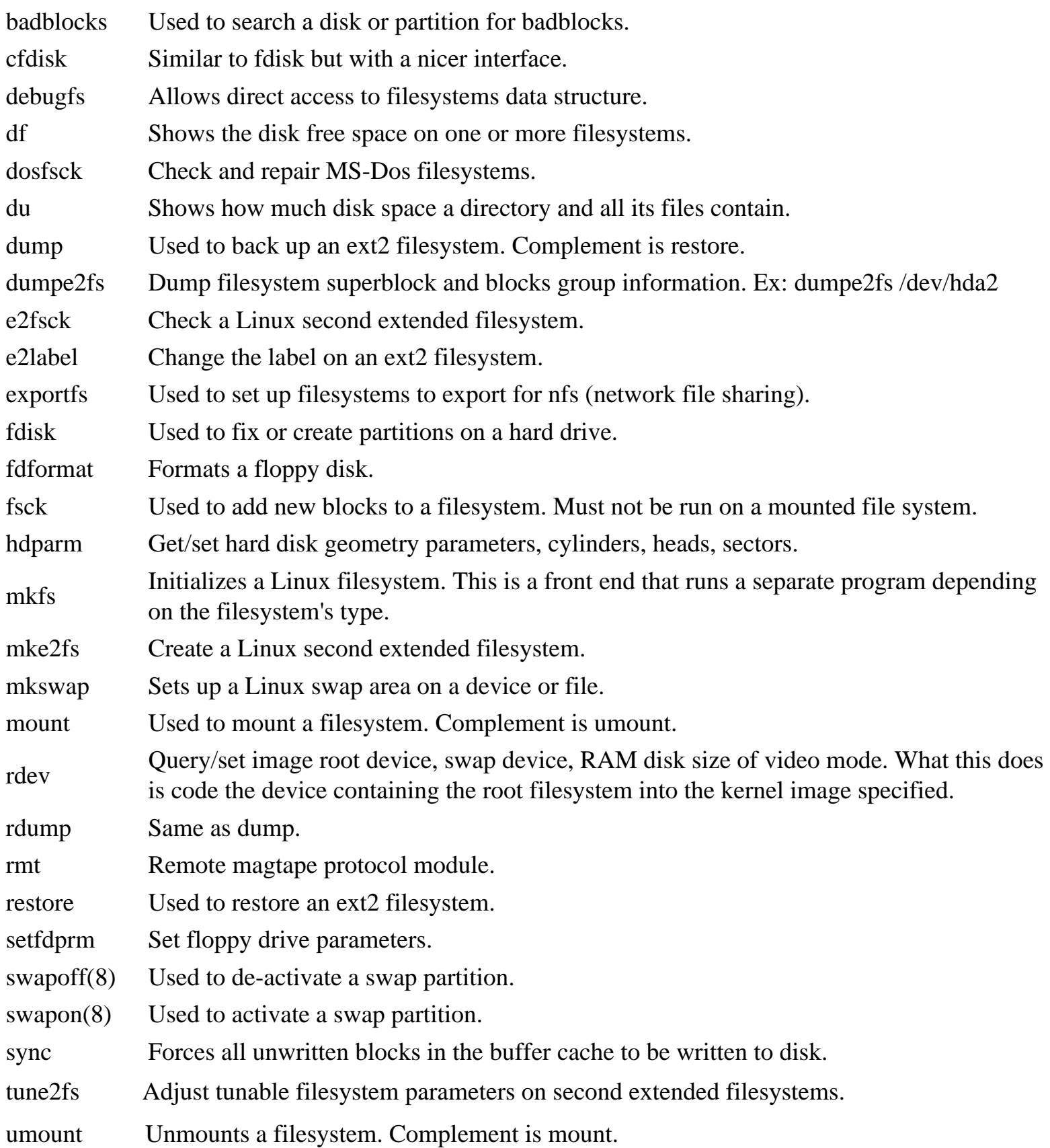

### <span id="page-15-0"></span>**File and Directory management**

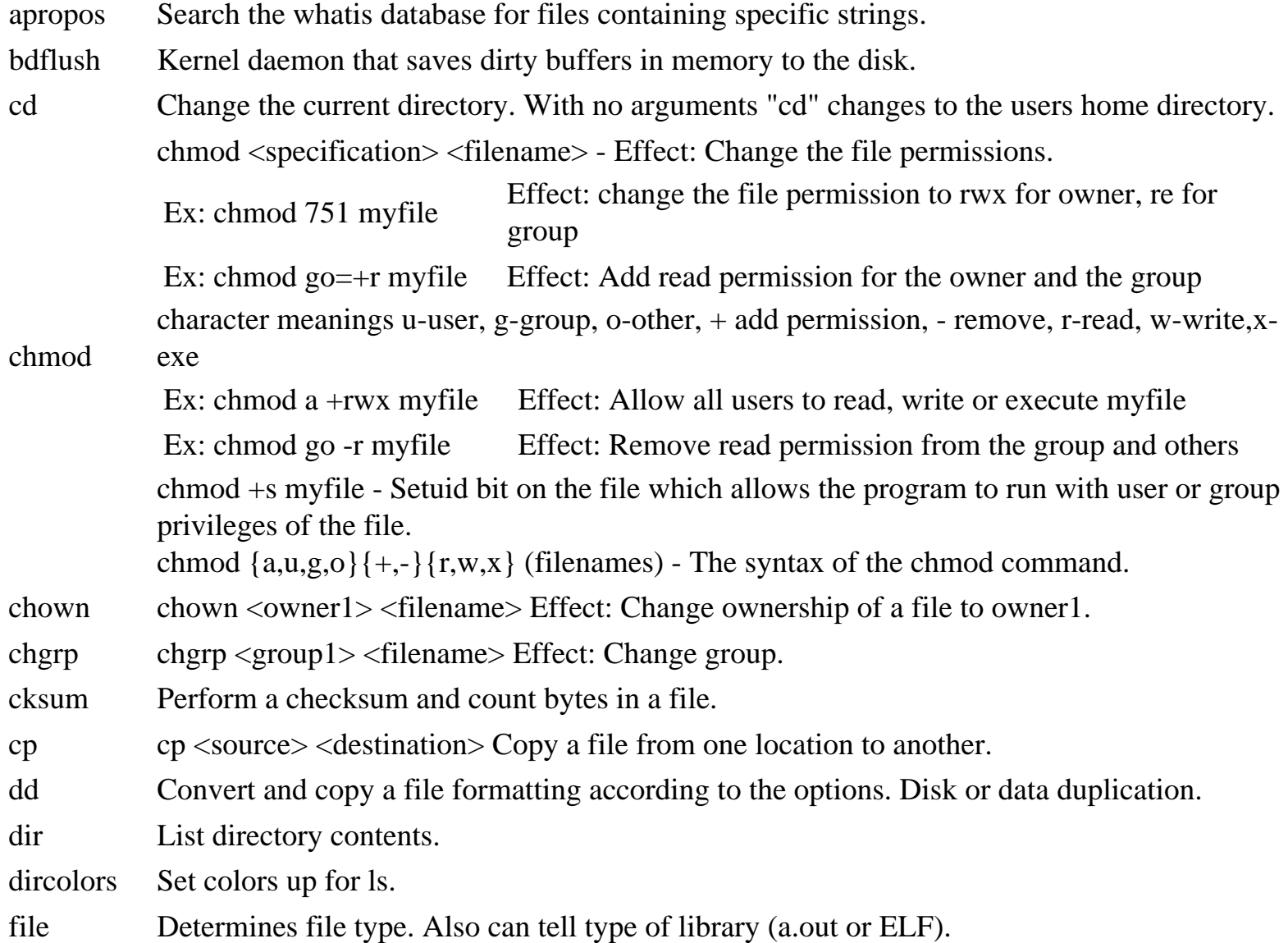

Ex: find \$Home –name readme Print search for readme starting at home and output full path.

How to find files quickly using the find command: Ex: find  $\sim$  -name report 3 – print

#### find

- $\bullet$  " $\sim$ " = Search starting at the home directory and proceed through all its subdirectories
- "-name report3" = Search for a file named report3
- $\bullet$  "-print" = Output the full path to that file
- install Copy multiple files and set attributes.
- ln Make links between files.
- locate File locating program that uses the slocate database.
- losetup Loopback device setup.
	- List files. Option -a, lists all, see man page "man ls"
	- Ex: "ls Docum Projects/Linux" The contents of the directories Docum and Projects/Linux are listed.
	- To list the contents of every subdirectory using the ls command:
- ls
- 1. Change to your home directory.
- 2. Type: ls -R
- mkdir Make a directory.
- mknod Make a block or character special file.
- mktemp Make temporary filename.
- mv Move or rename a file. Syntax: mv <source> <destination> Ex: mv filename directoryname/ newfilename
- pathchk Check whether filenames are valid or portable.
- pwd Print or list the working directory with full path (present working directory).
- rm Ex: "rm .\*" Effect: Delete system files (Remove files) –i is interactive option.
- rmdir rmdir <directory> Remove a directory. The directory must be empty.
- slocate Provides a secure way to index files and search for them. It builds a database of files on the system.
- stat(1u) Used to print out inode information on a file.
- sum Checksum and count the blocks in a file.
- test Check file types and compare values.
- touch Change file timestamps to the current time. Make the file if it doesn't exist.
- update Kernel daemon to flush dirty buffers back to disk.

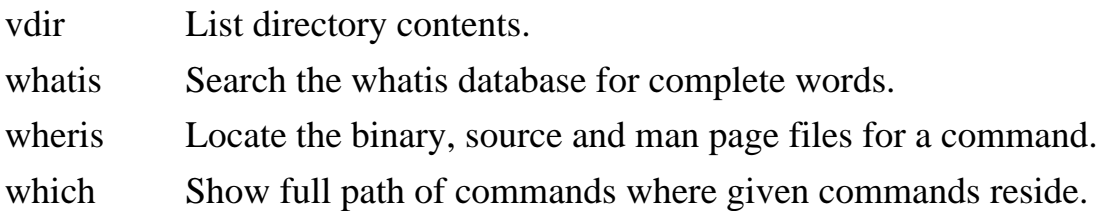

### **File viewing and editing**

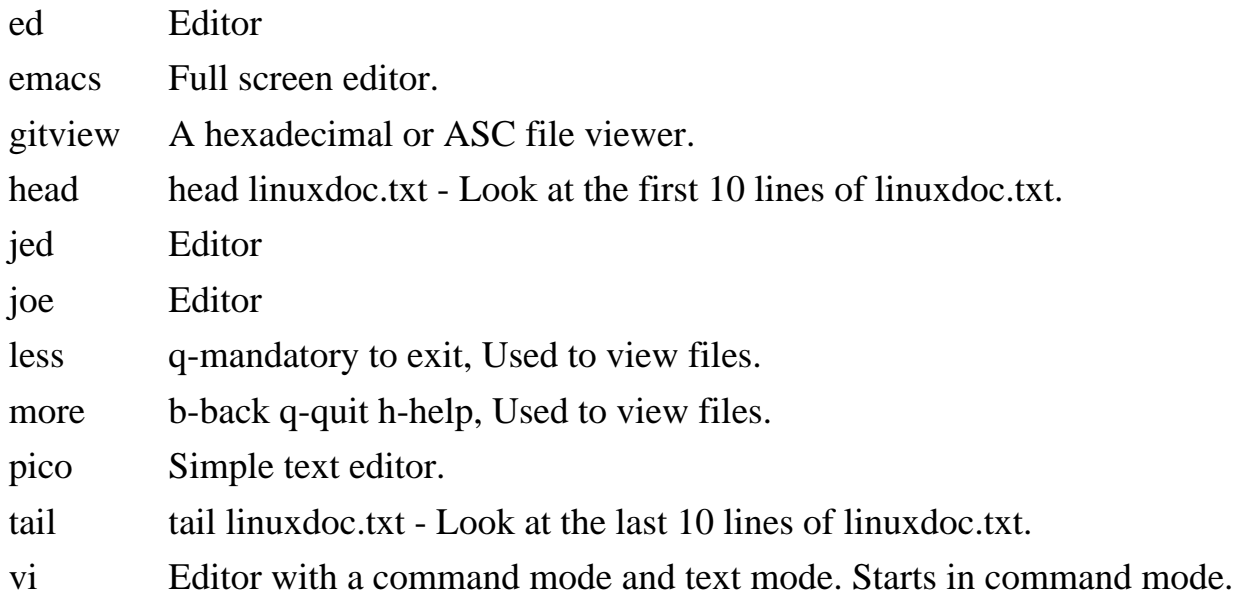

### **File compression, backing up and restoring**

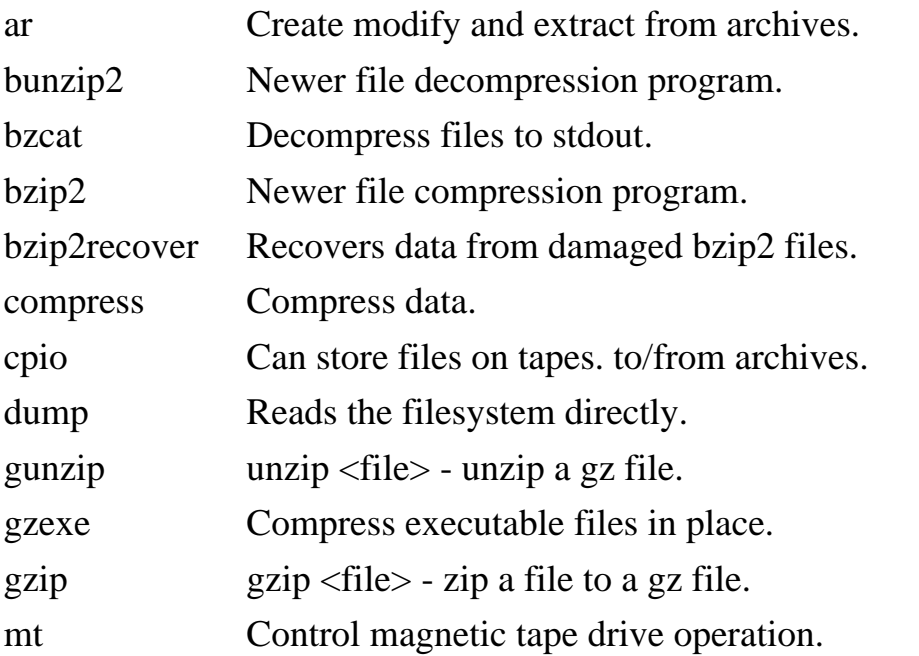

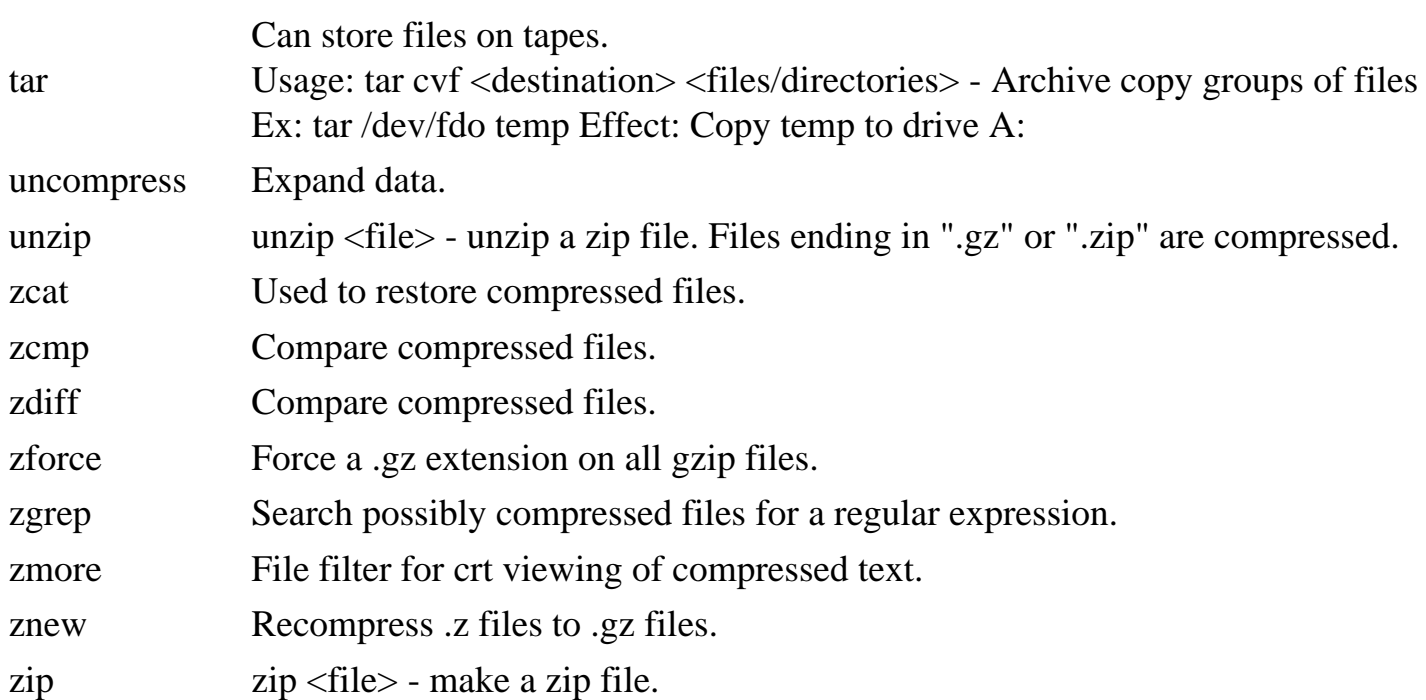

## **Extra control and piping for files and other outputs**

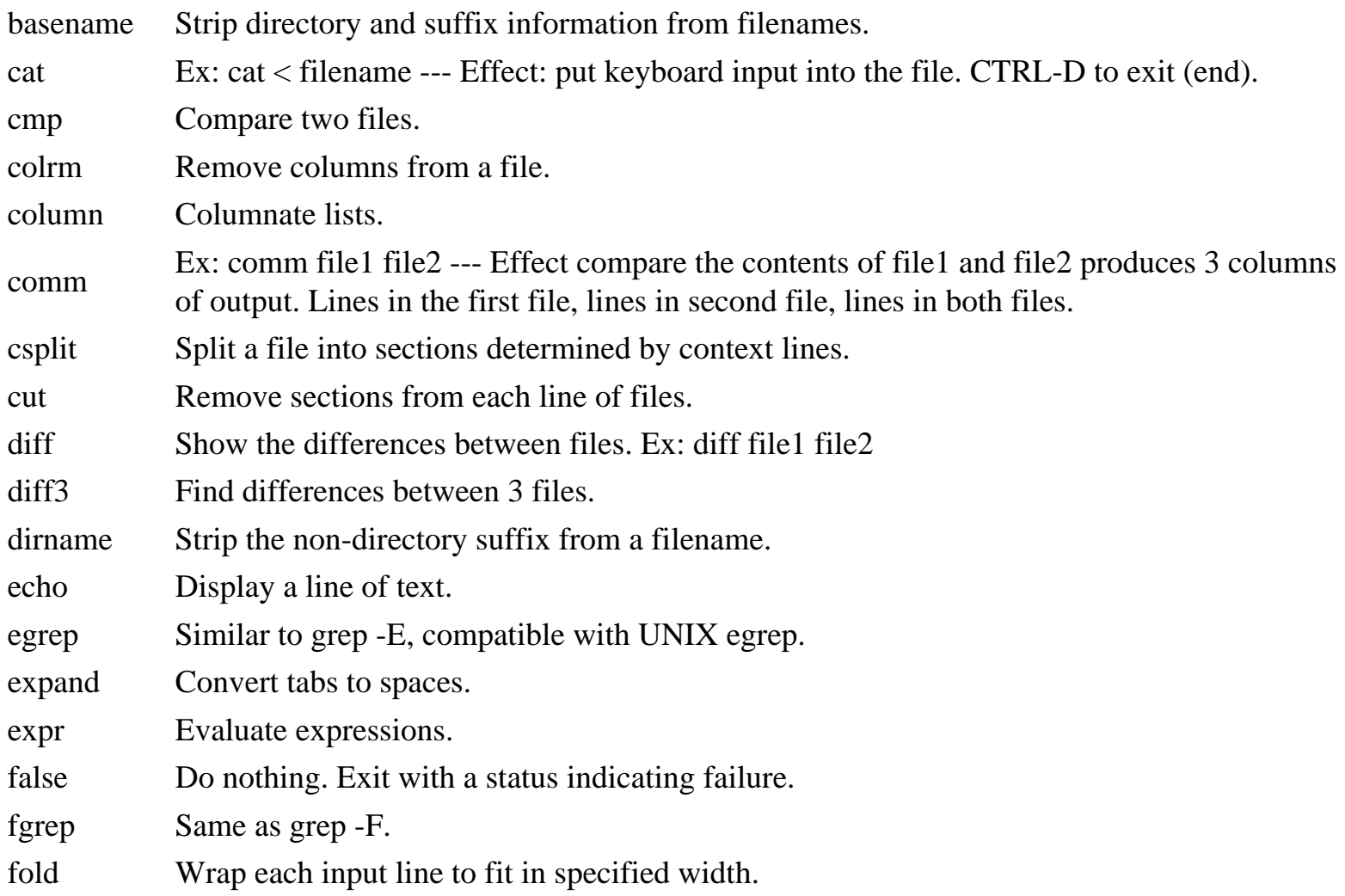

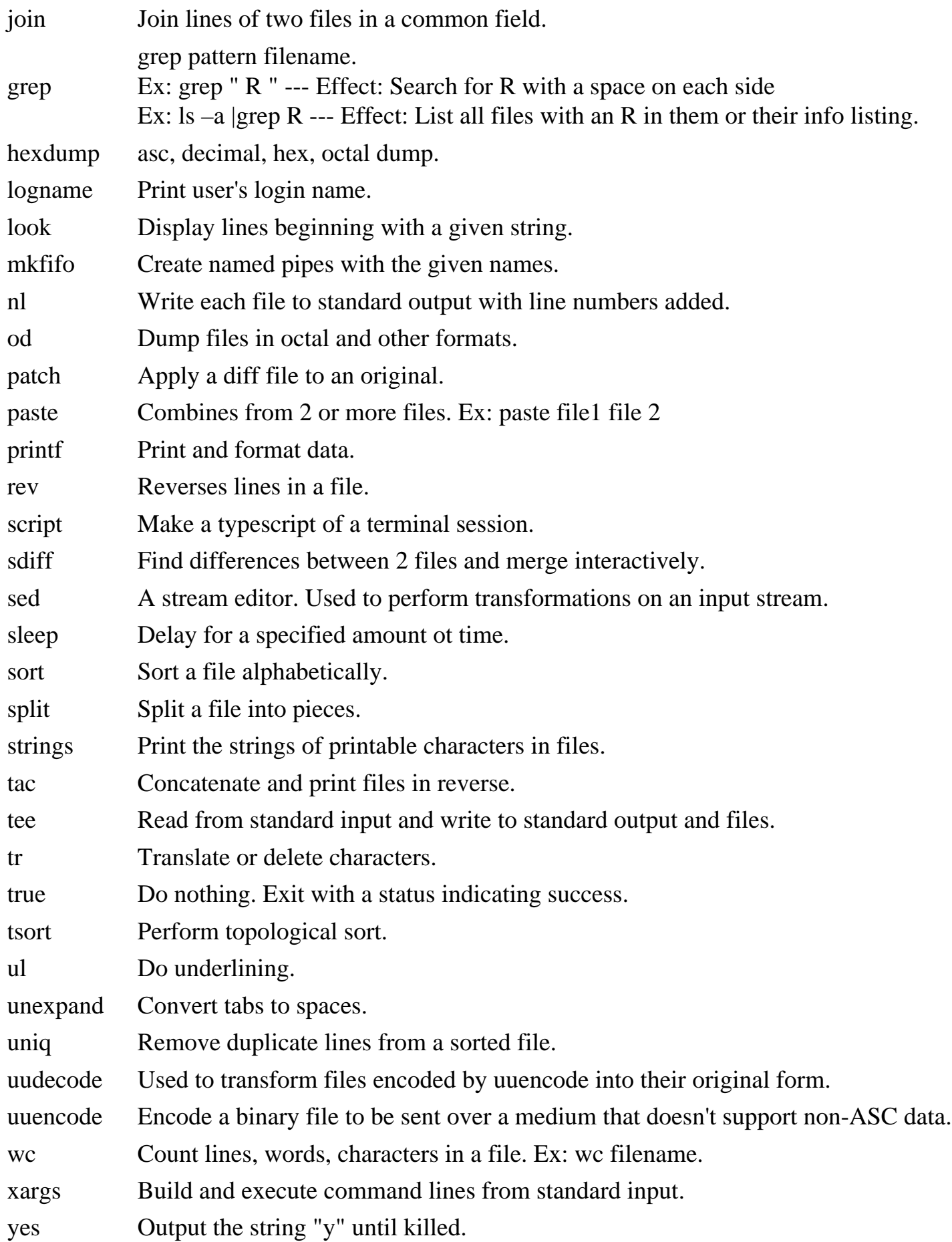

# <span id="page-20-0"></span>**Linux Job Management, Process Management, and Help**

### **Linux Help Commands**

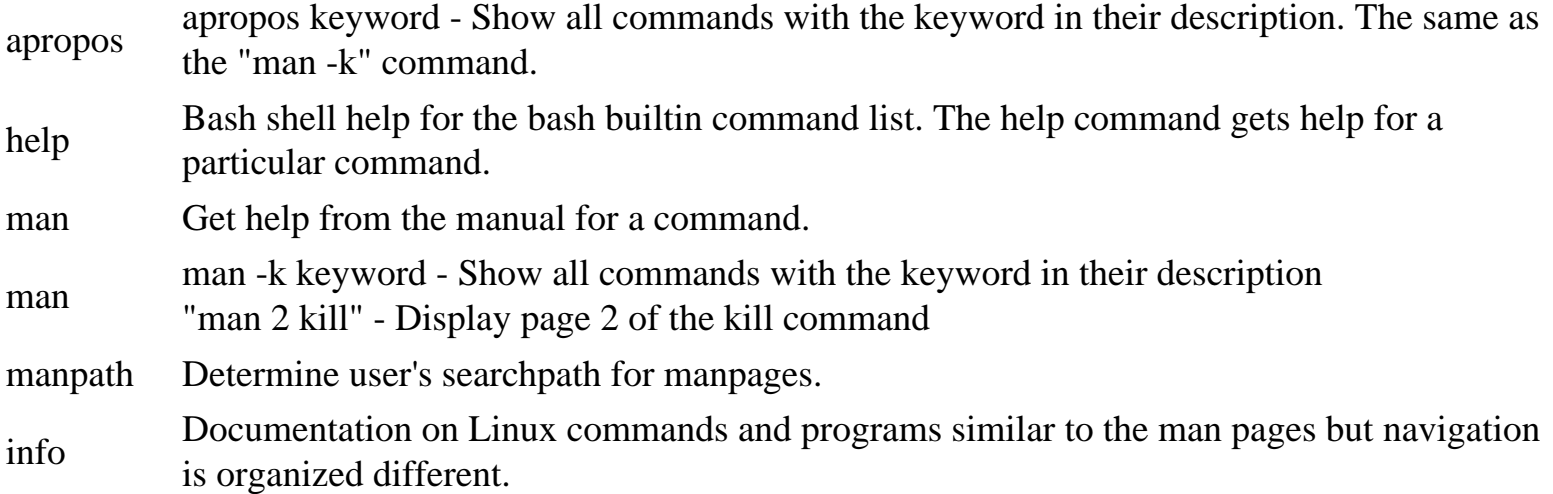

### **Linux Job Management**

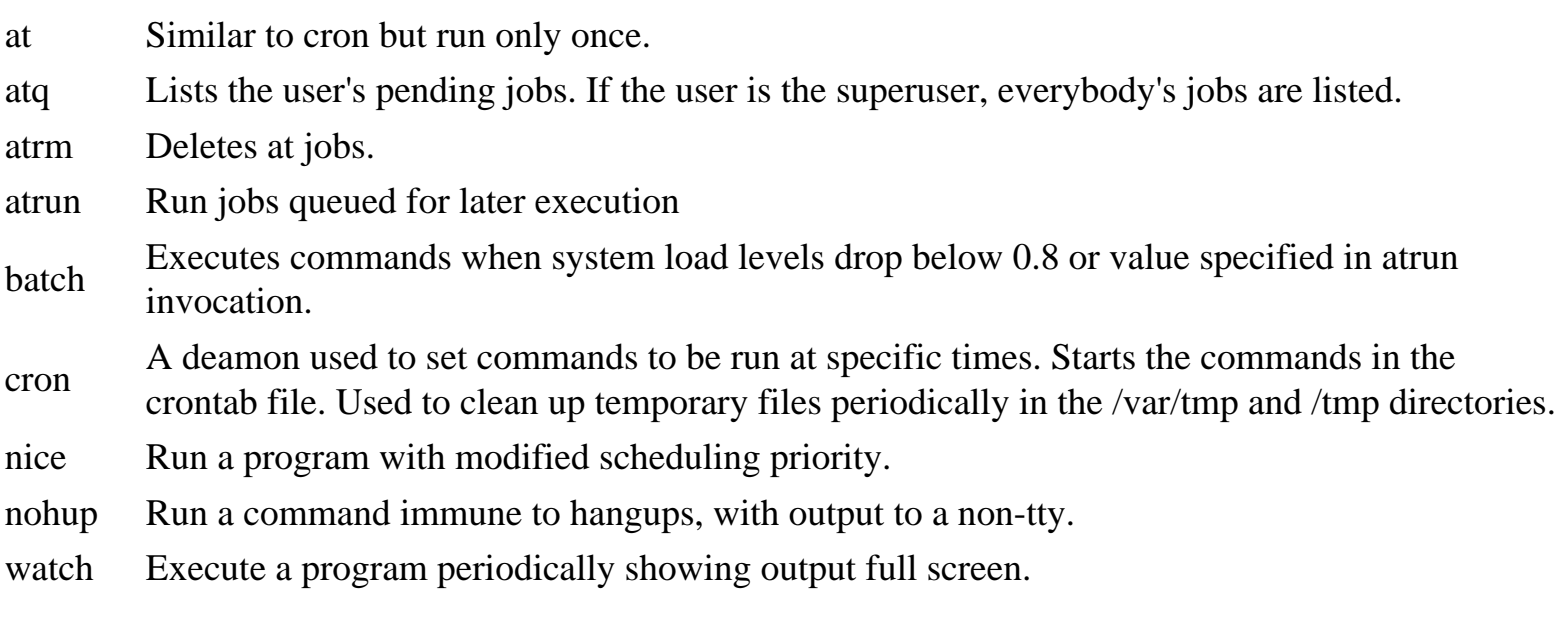

#### **Linux Process management**

bg Starts a suspended process in the background

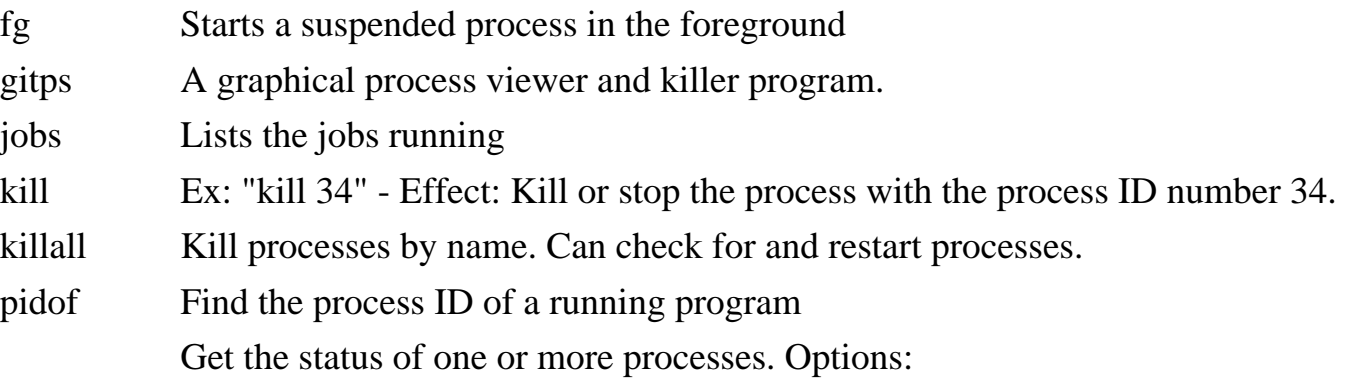

- $\bullet$  u (more info)
- a (see all)
- -1 (technical info)

ps

Meanings:

- PPID-parent process ID
- PID-process ID

ps ax |more to see all processes including daemons

- pstree Display the tree of running processes.
- Sa Generates a summary of information about users' processes that are stored in the /var/log/ pacct file.
- skill Report process status.
- snice Report process status.
- top Display the processes that are using the most CPU resources.
- CTRL-C Kills the current job.
- & At the end of the command makes it run in the background.

## **Linux Network Management**

#### <span id="page-22-0"></span>**Names**

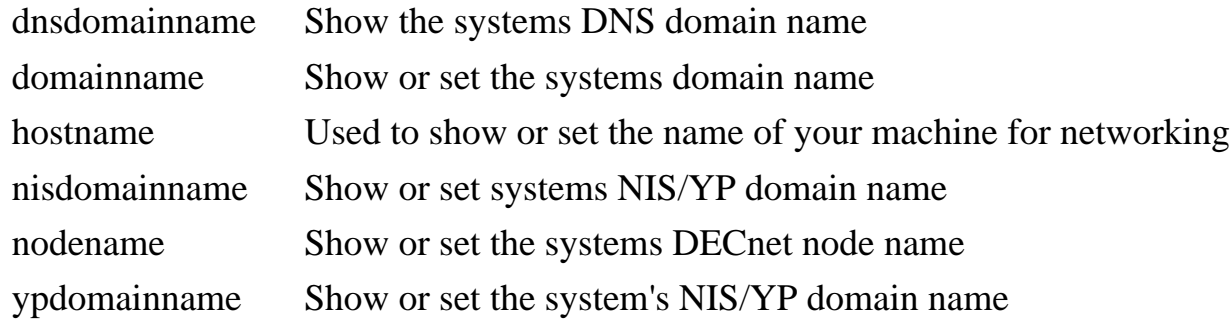

#### **Network setup and commands**

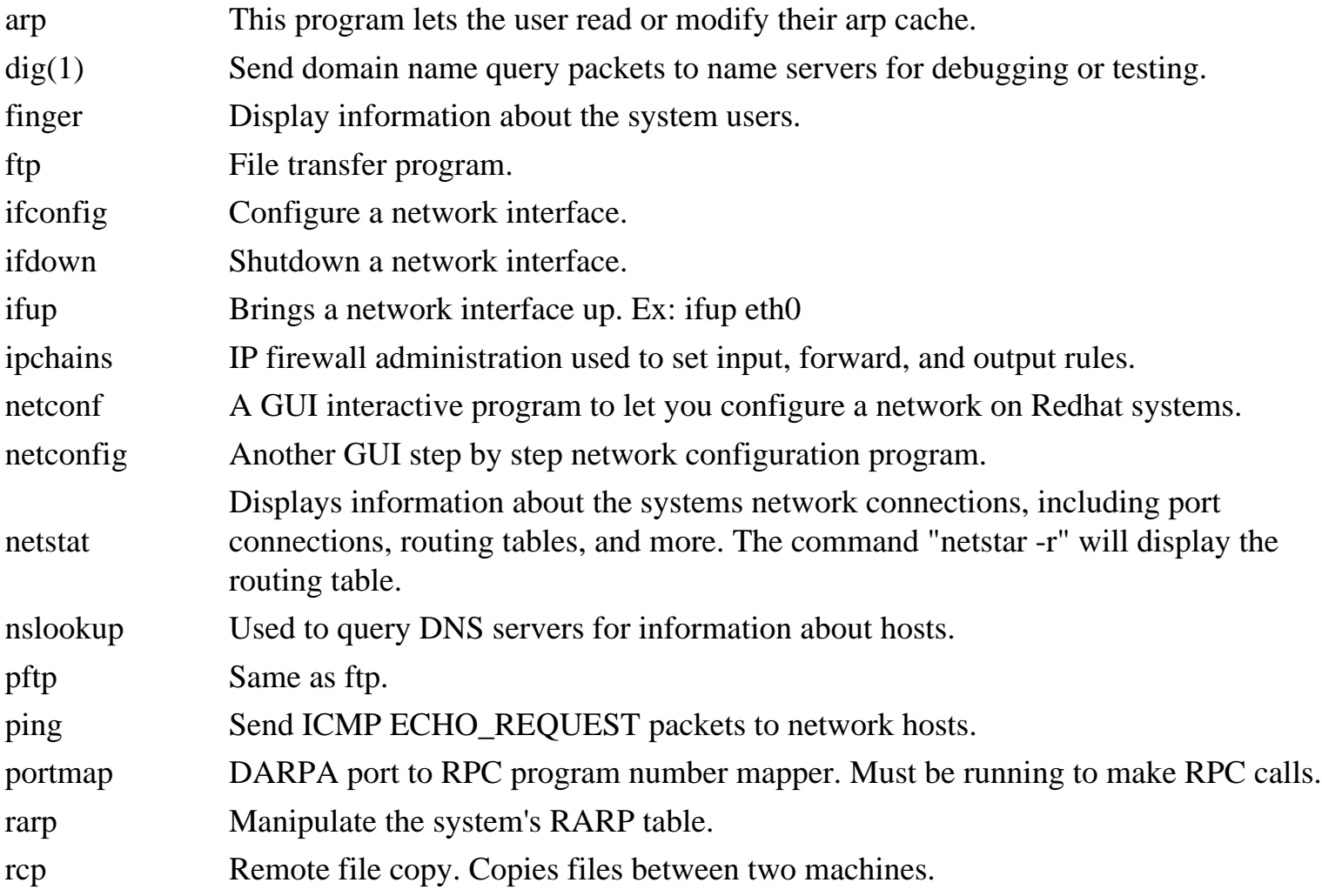

Linux Network Management

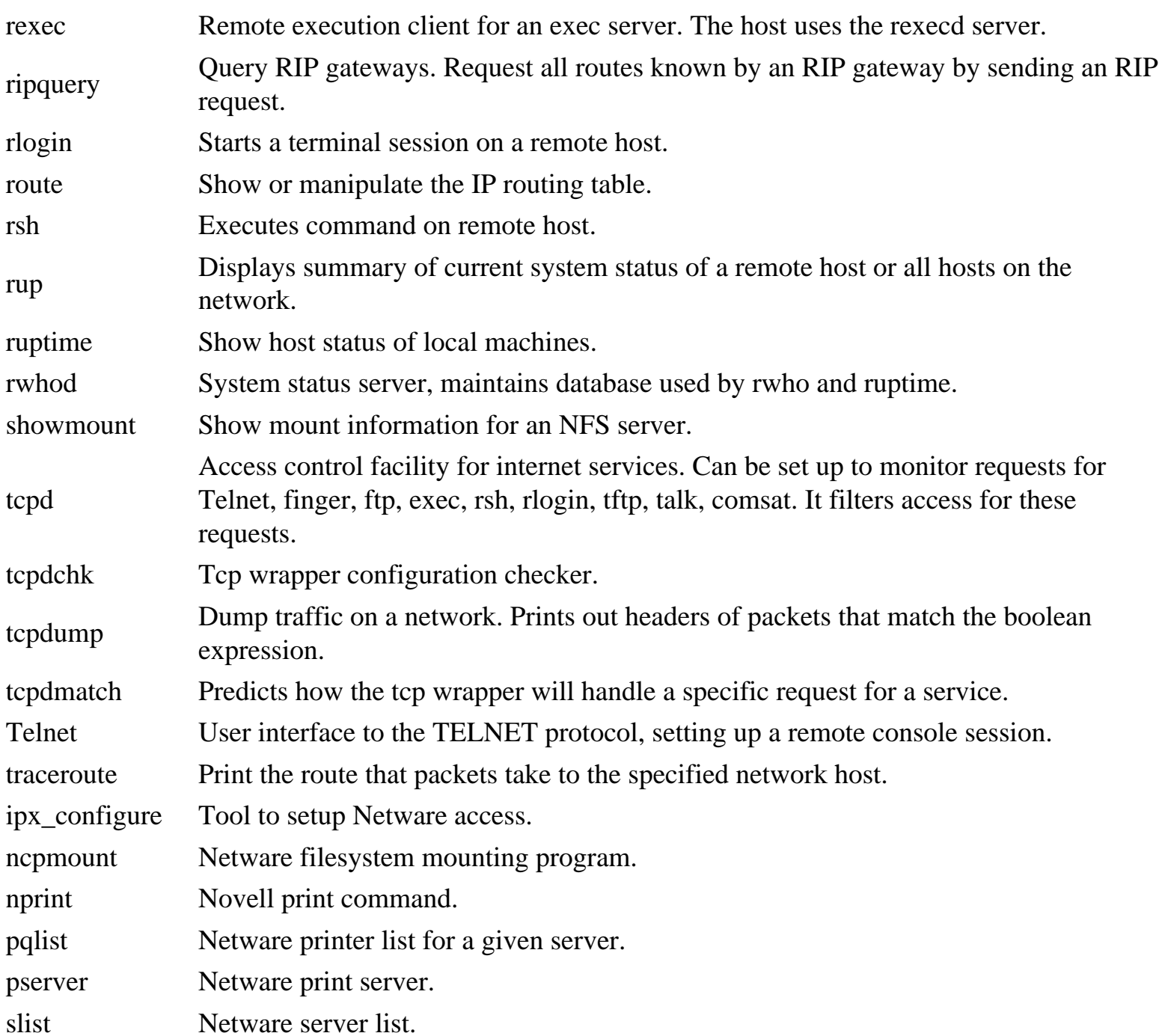

## **Communications commands (includes mail)**

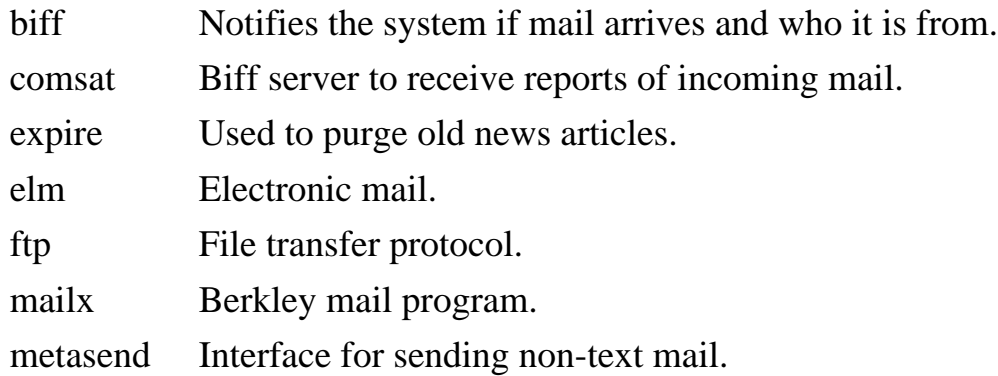

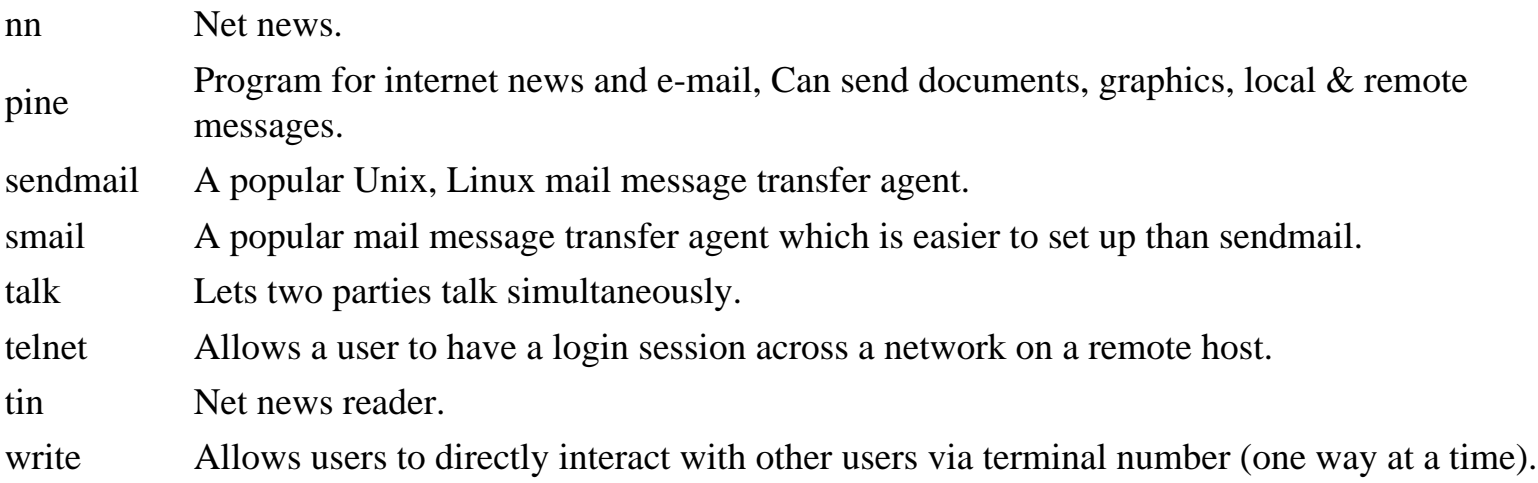

# **Linux System Management**

#### <span id="page-25-0"></span>**Environment**

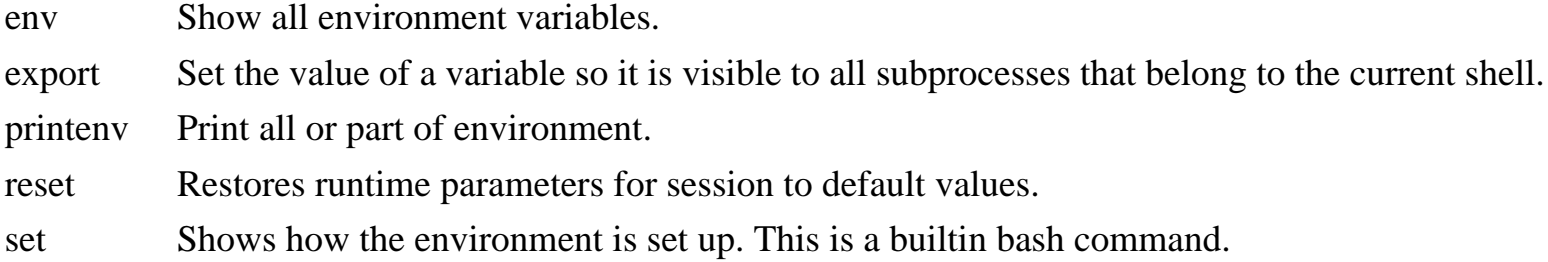

#### **Library management**

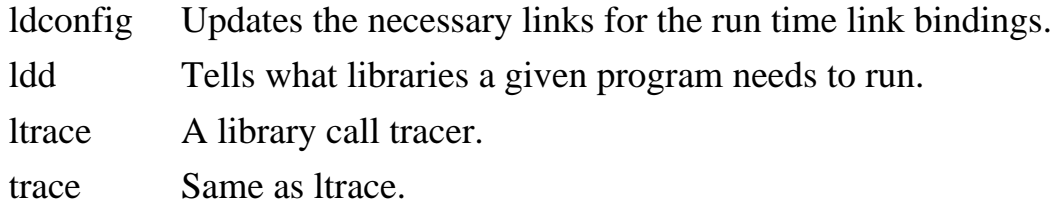

### **Module and kernel management**

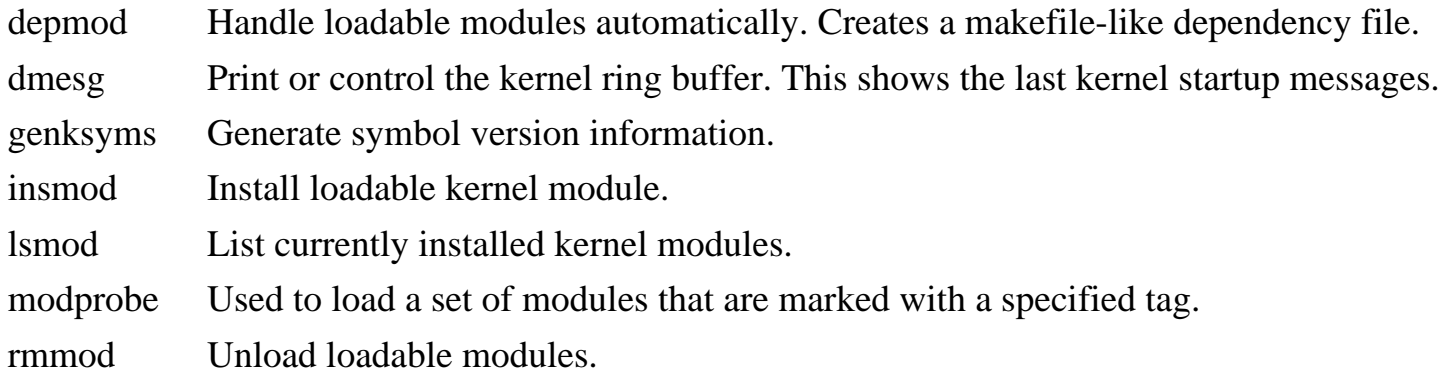

### **Runtime level management**

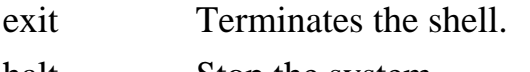

- halt Stop the system.
- init Process control initialization.

Linux System Management

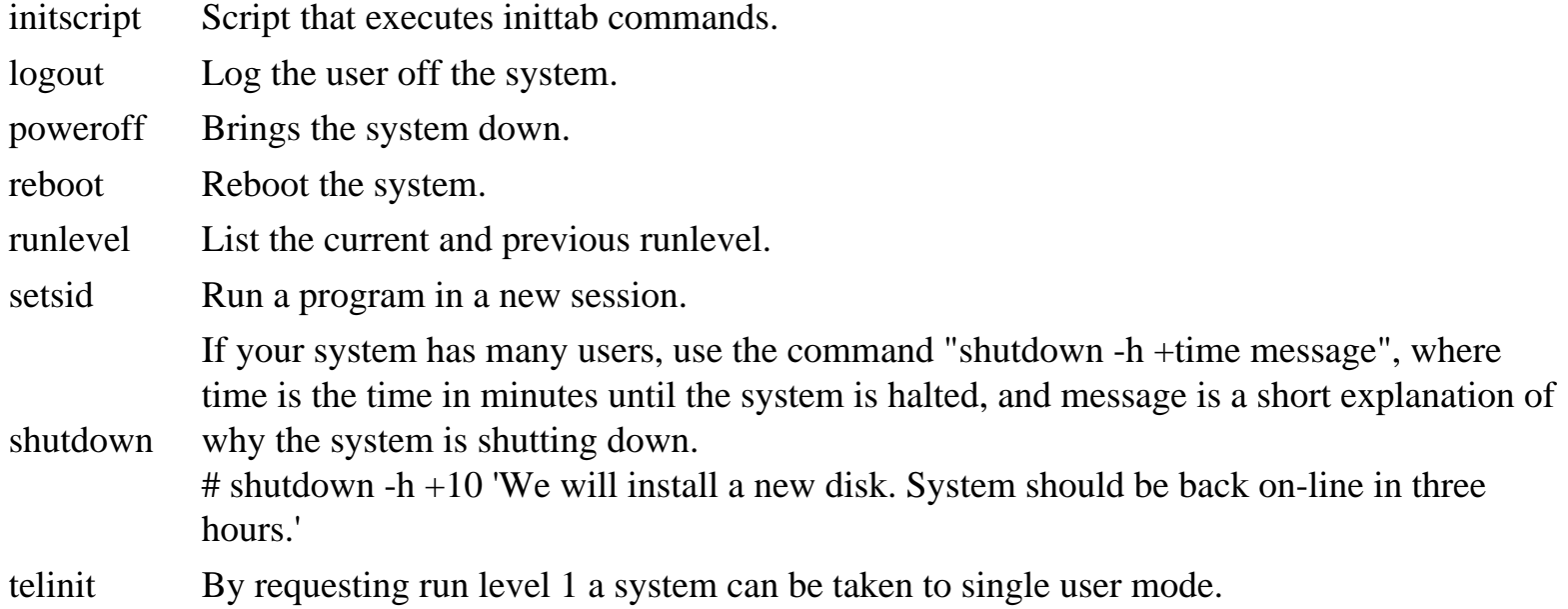

## **System Configuration tools**

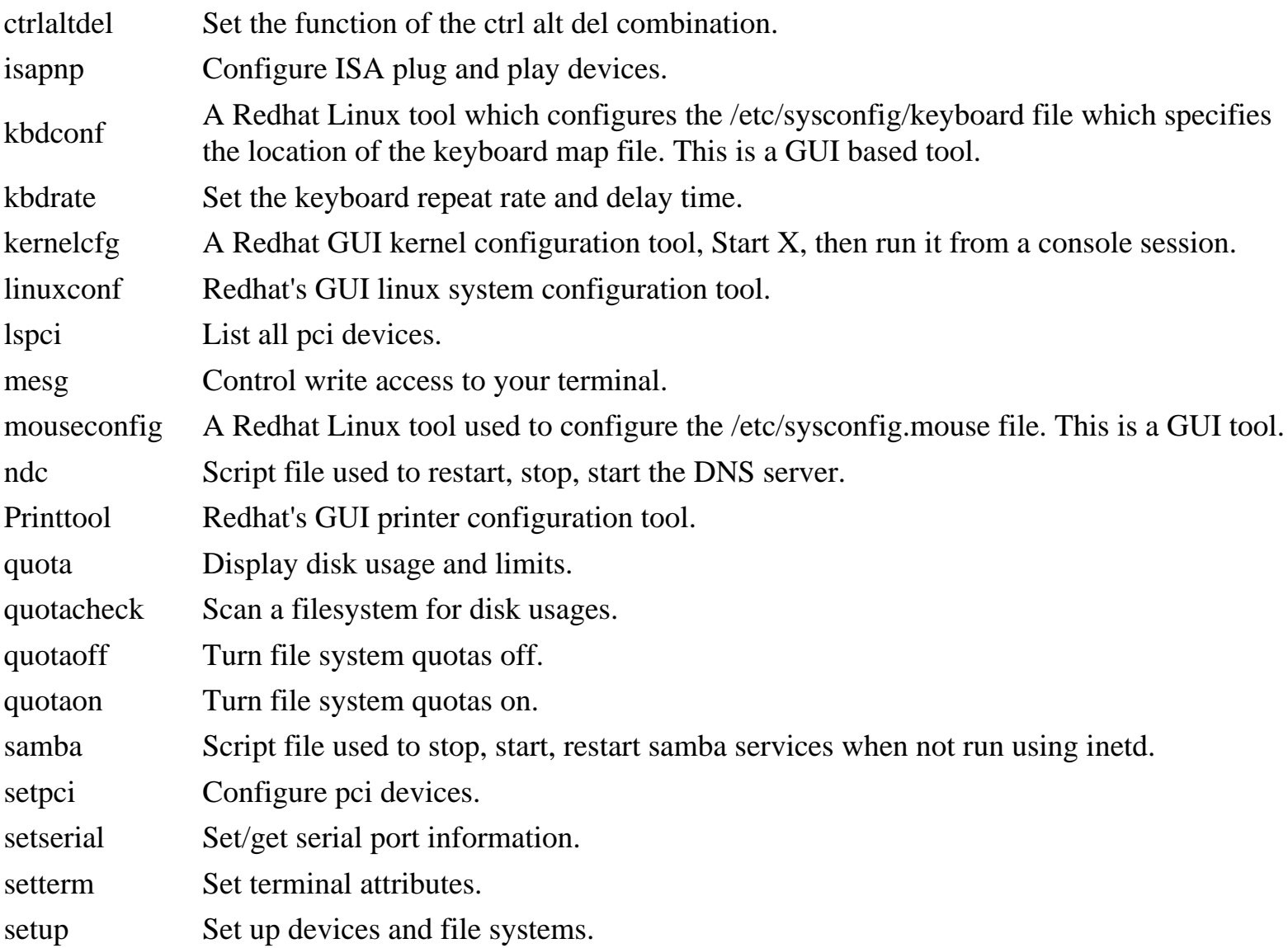

Linux System Management

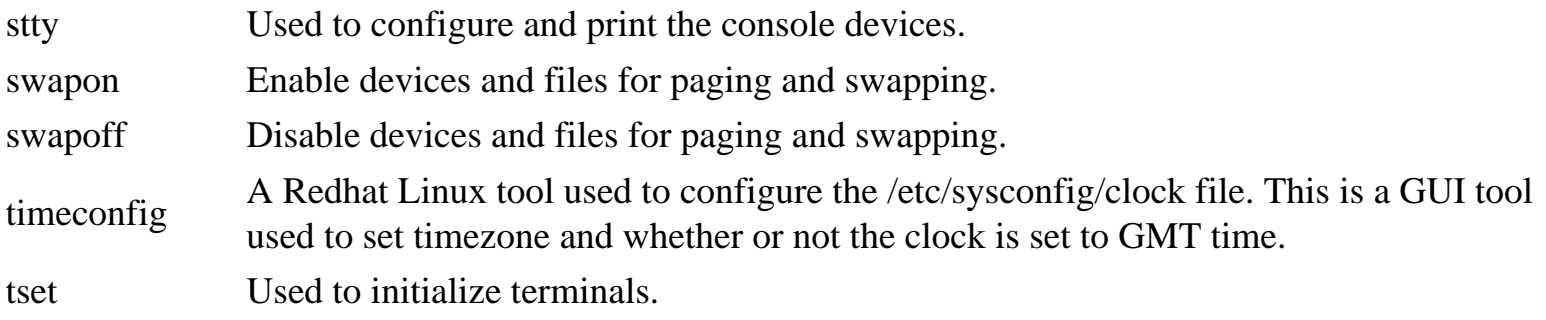

## **System Information**

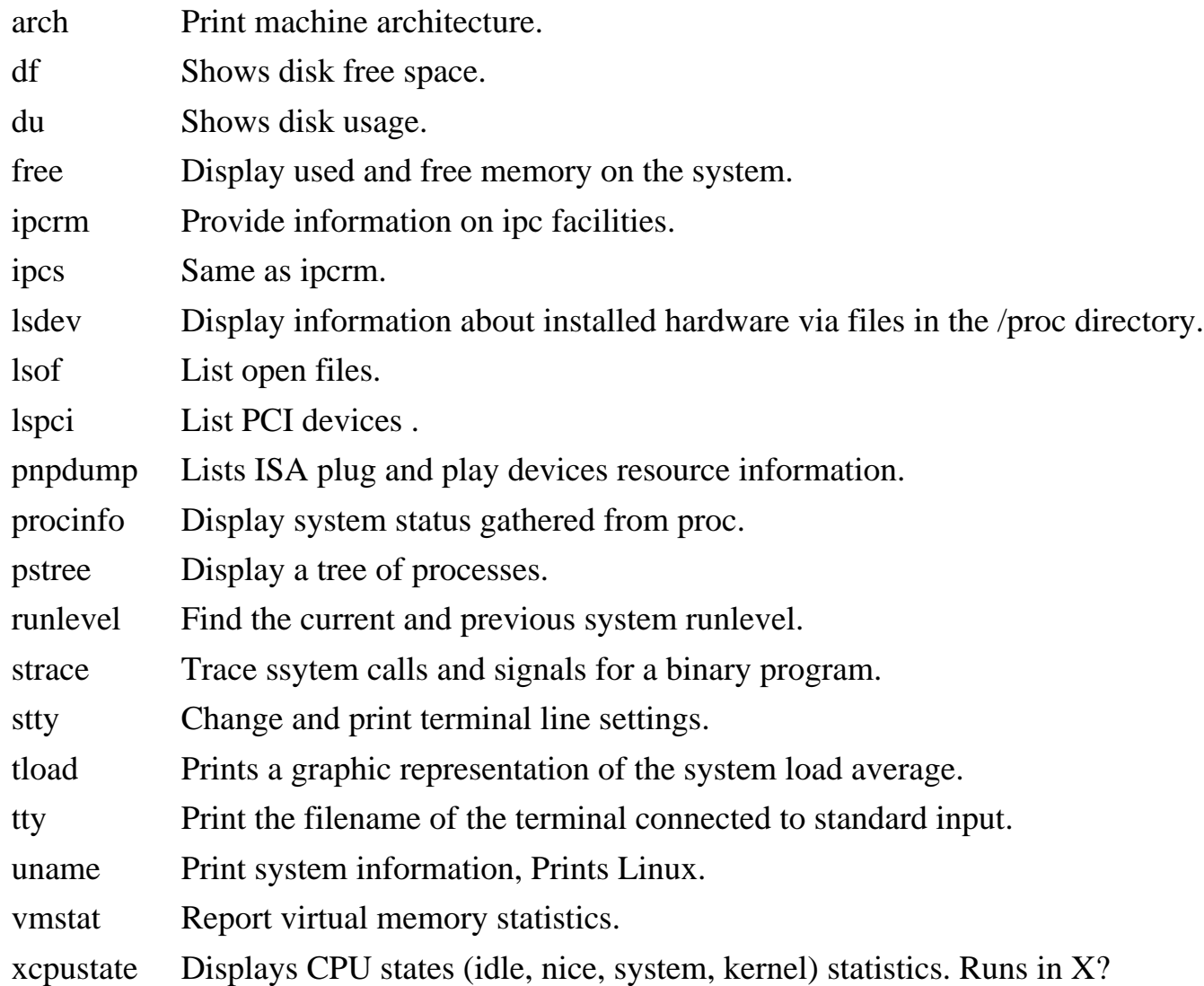

## **System Logging**

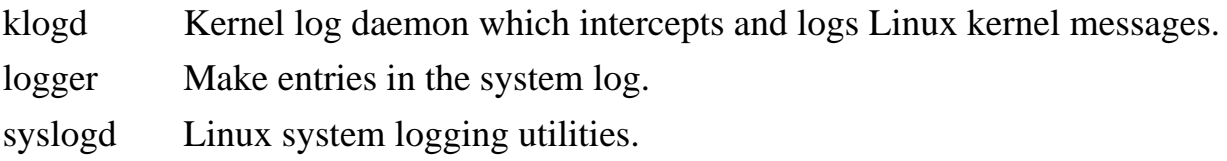

http://www.comptechdoc.org/os/linux/commands/linux\_crsysman.html (3 of 4)7/2/2003 5:42:40 AM

sysklogd Linux system logging utilities.

### **System Security**

## **System time**

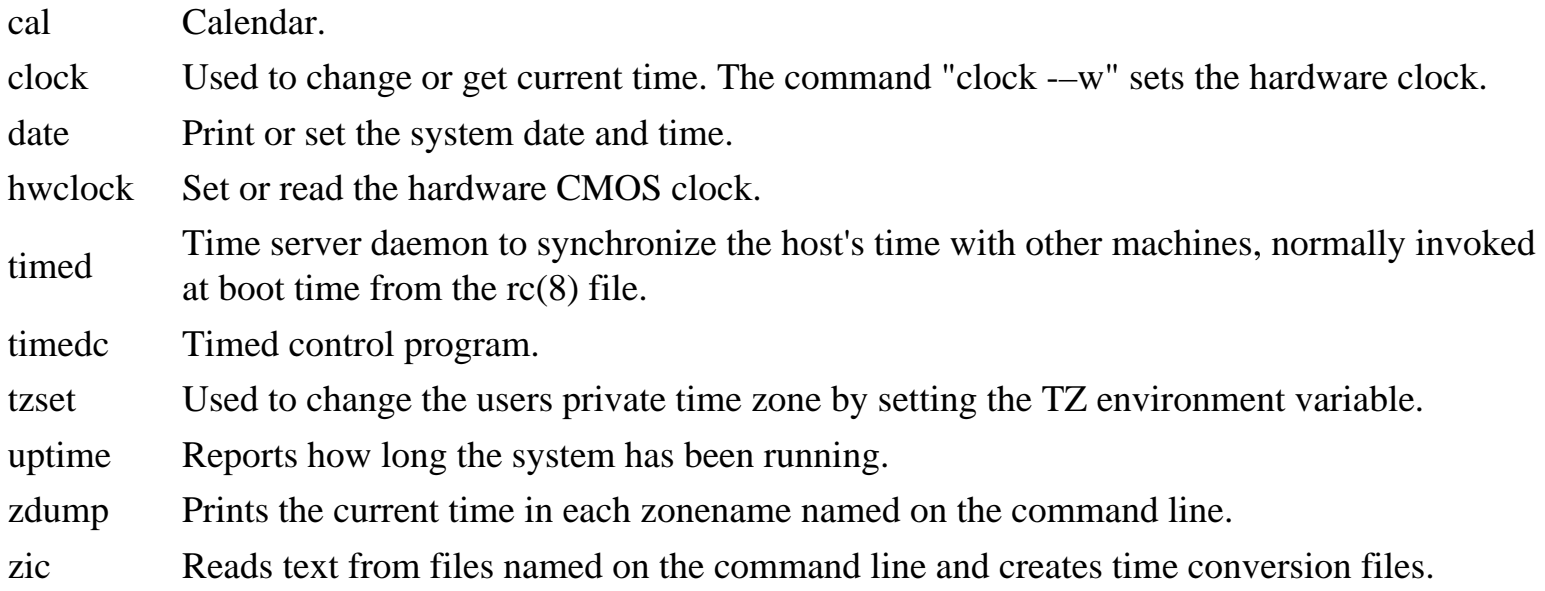

### **X Management and programs**

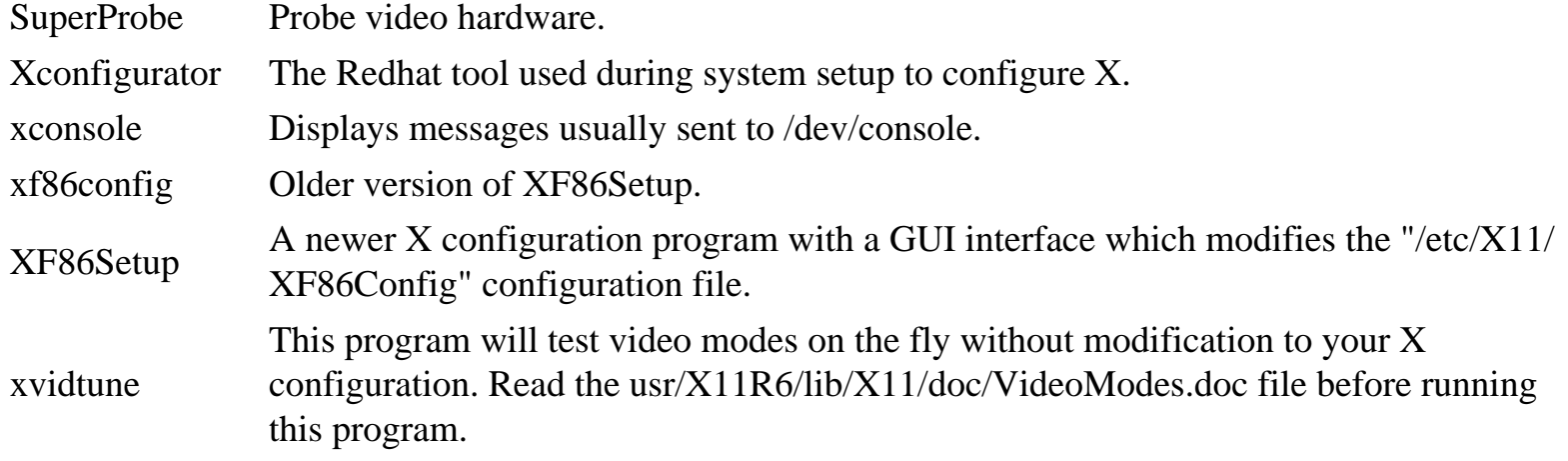

# **Linux User Management**

<span id="page-29-0"></span>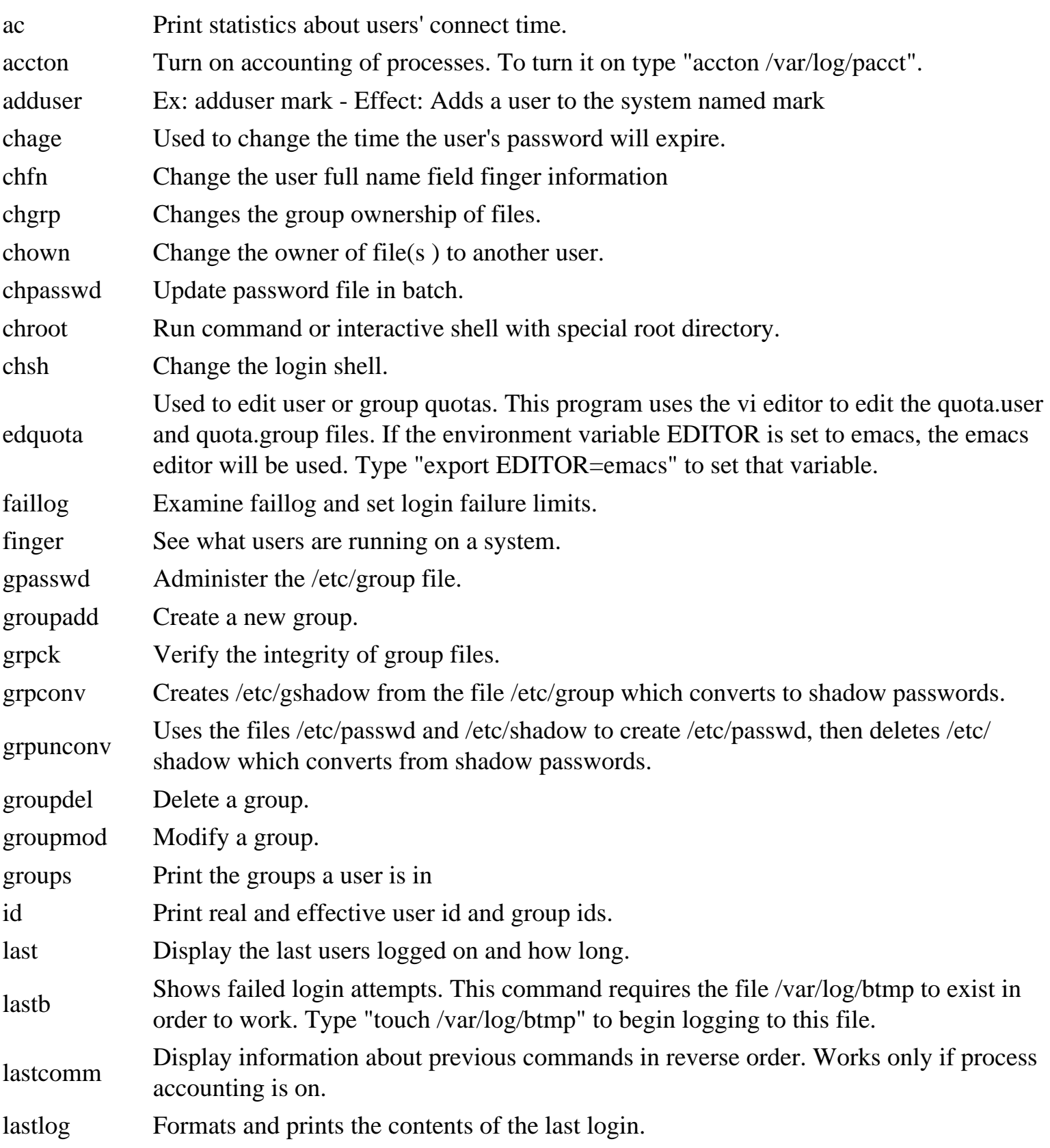

Linux User Management

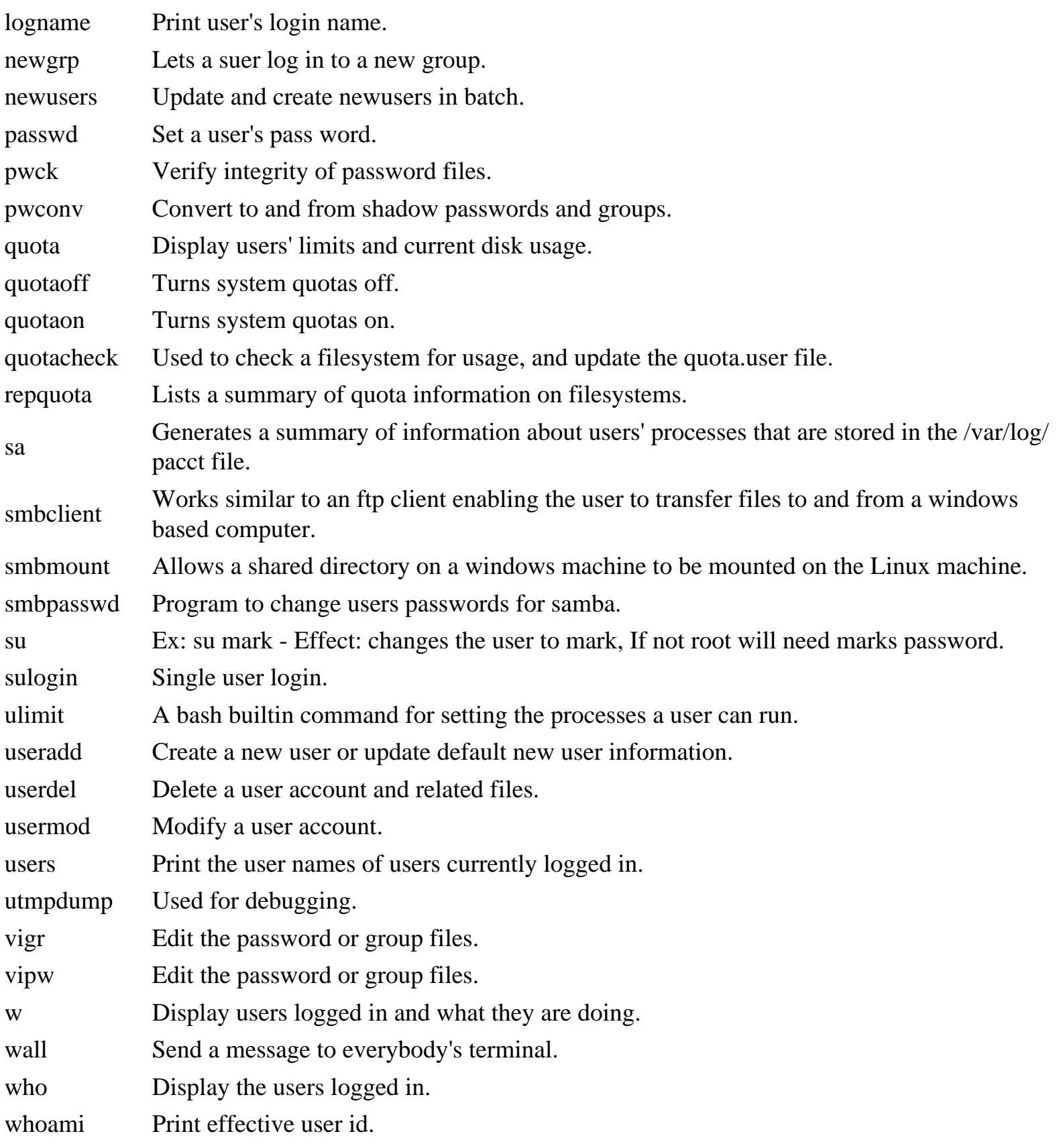

# **Linux Printing and Programming**

### <span id="page-31-0"></span>**Linux Printing**

banner Print a large banner on printer. lpr Print, submits a job to the printer. Ex: lpr -Pdest filename. Dest is the destination printer. the name of the file to print is filename. lpc Lets you check the status of the printer and set its state. lpq Shows the contents of a spool directory for a given printer. lprm Removes a job from the printer queue. gs Ghostscript - A PostScript interpreter. pr Print a file. Ex: pr filename |pg.

tunelp Set various parameters for the lp device.

## **Linux Programming**

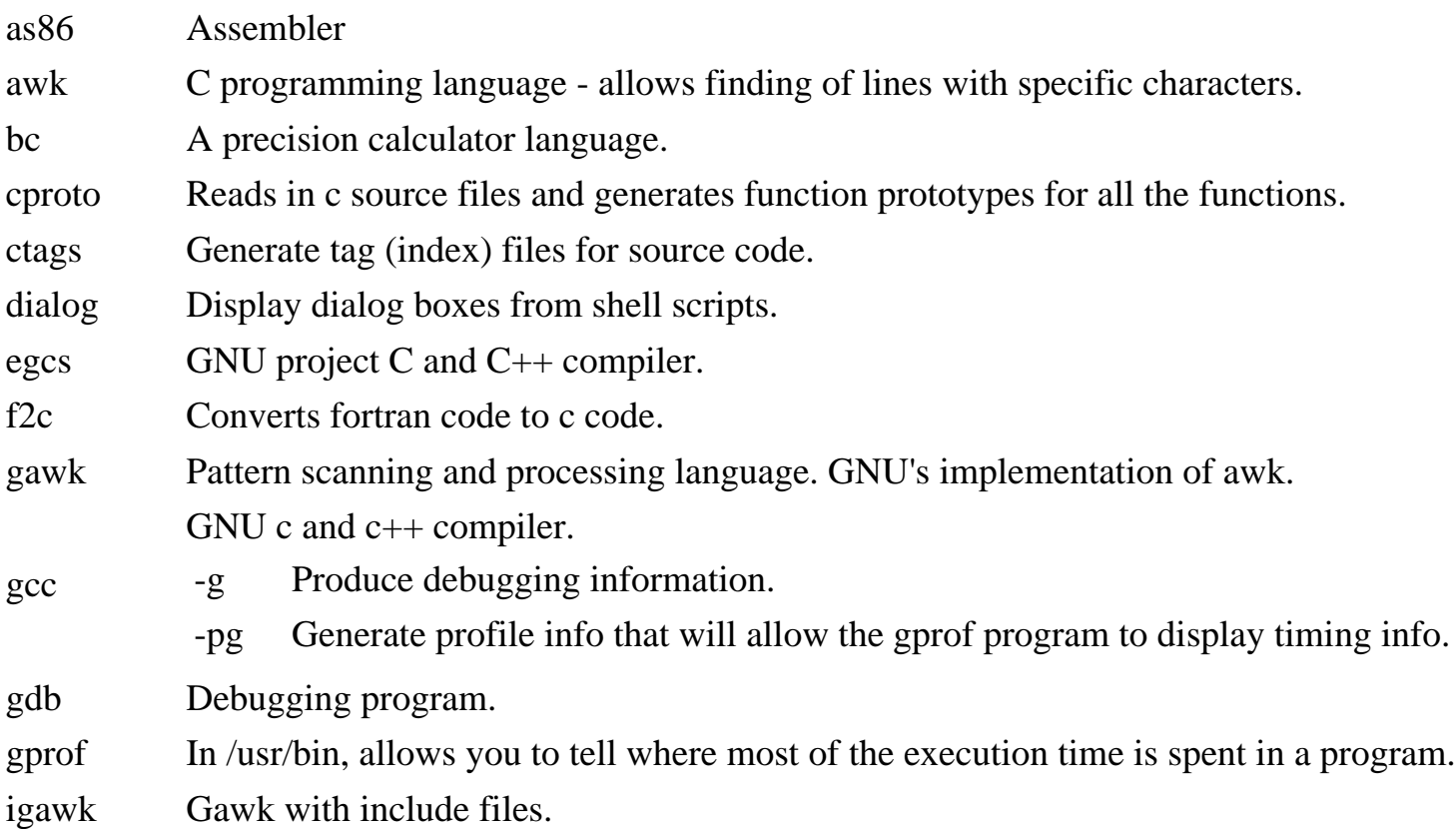

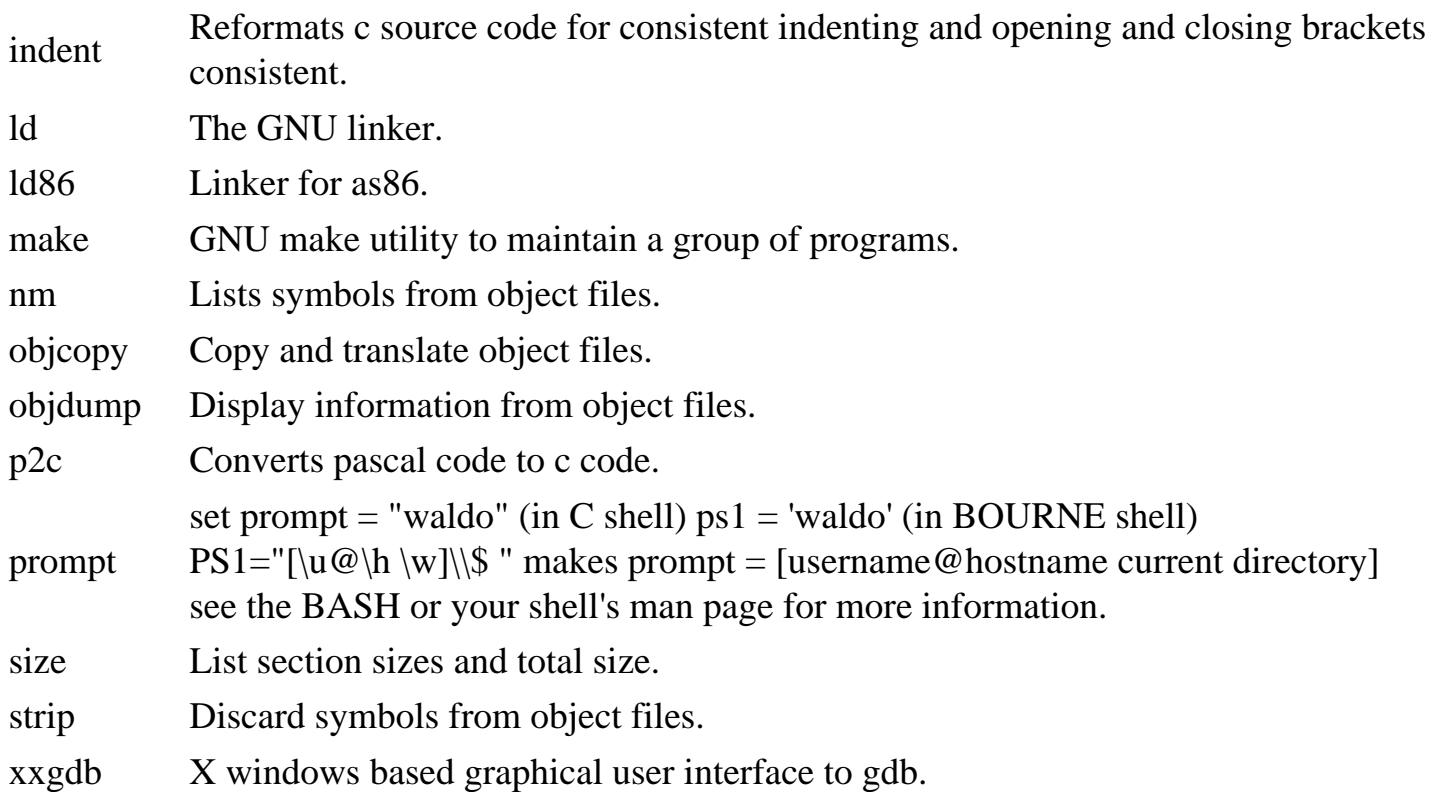

### **Scripting Languages**

- Perl A command interpreter for the Practical Extraction and Report Language (perl).
- Python A report language.
- Tcl Tool command language shell. Enter by typing tclsh.
- info Return information about the state of the Tcl interpreter.
- Tk A graphical user extension to Tcl based on X windows. Commands are same as Tcl.

# **Linux Document Preparation**

<span id="page-33-0"></span>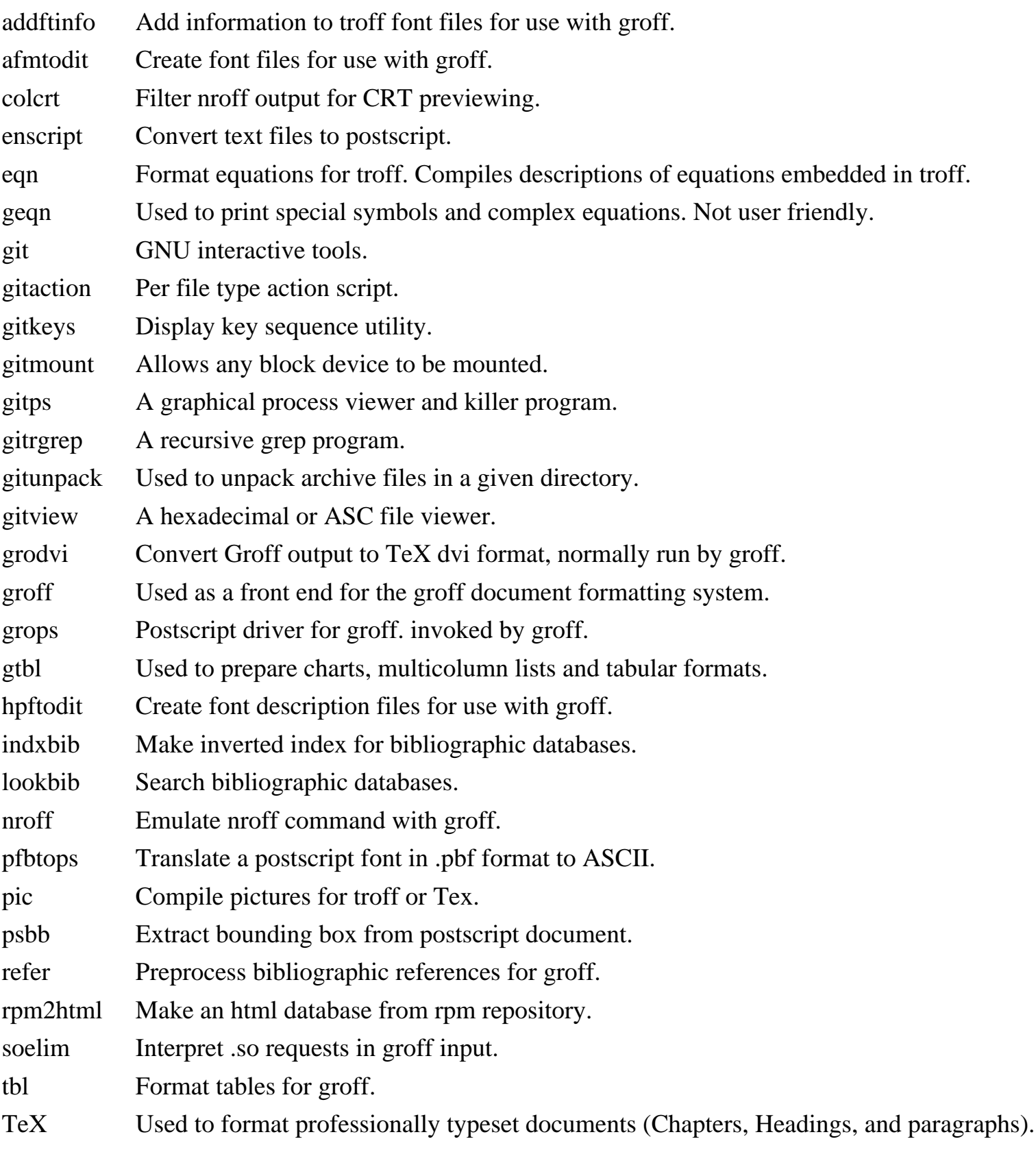

Linux Document Preparation

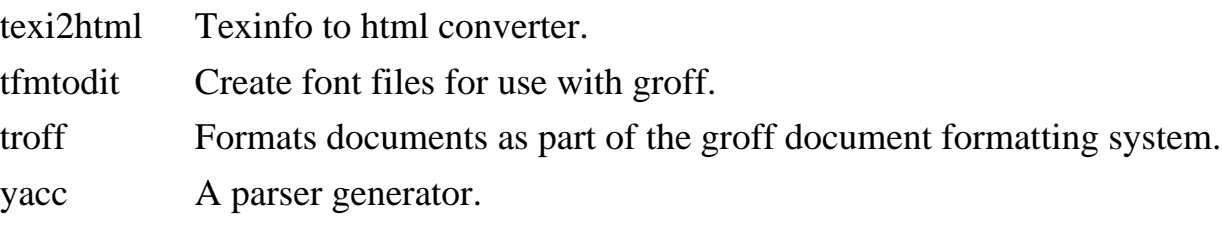

# **Miscellaneous Linux Commands**

### <span id="page-35-0"></span>**Keys and keycodes and console**

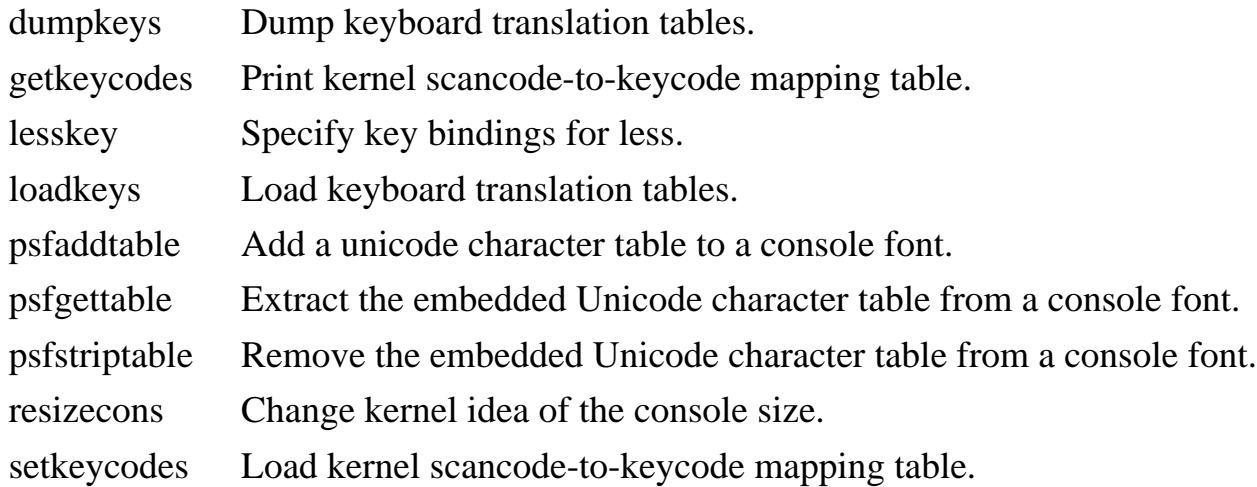

### **Ncurses functions**

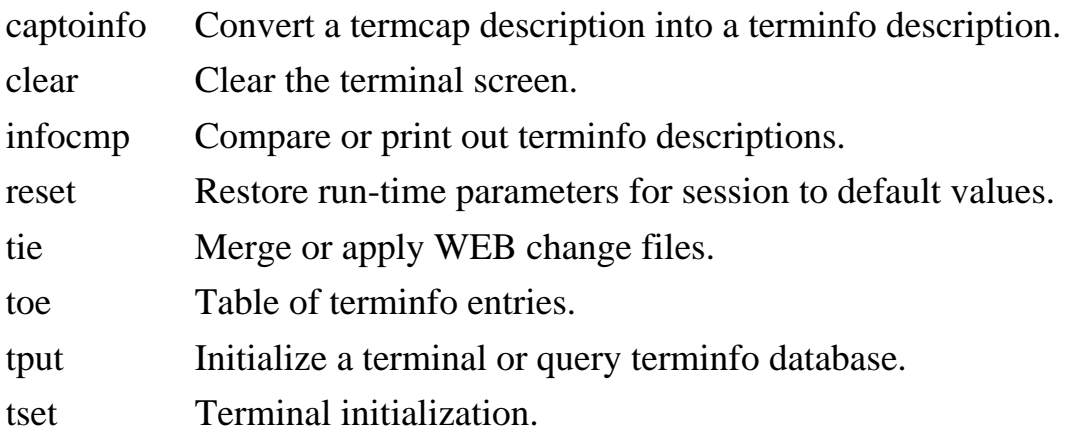

### **CD programs**

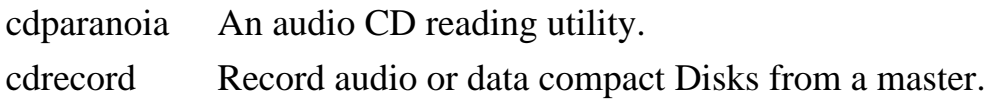

#### **Other**

Miscellaneous Linux Commands

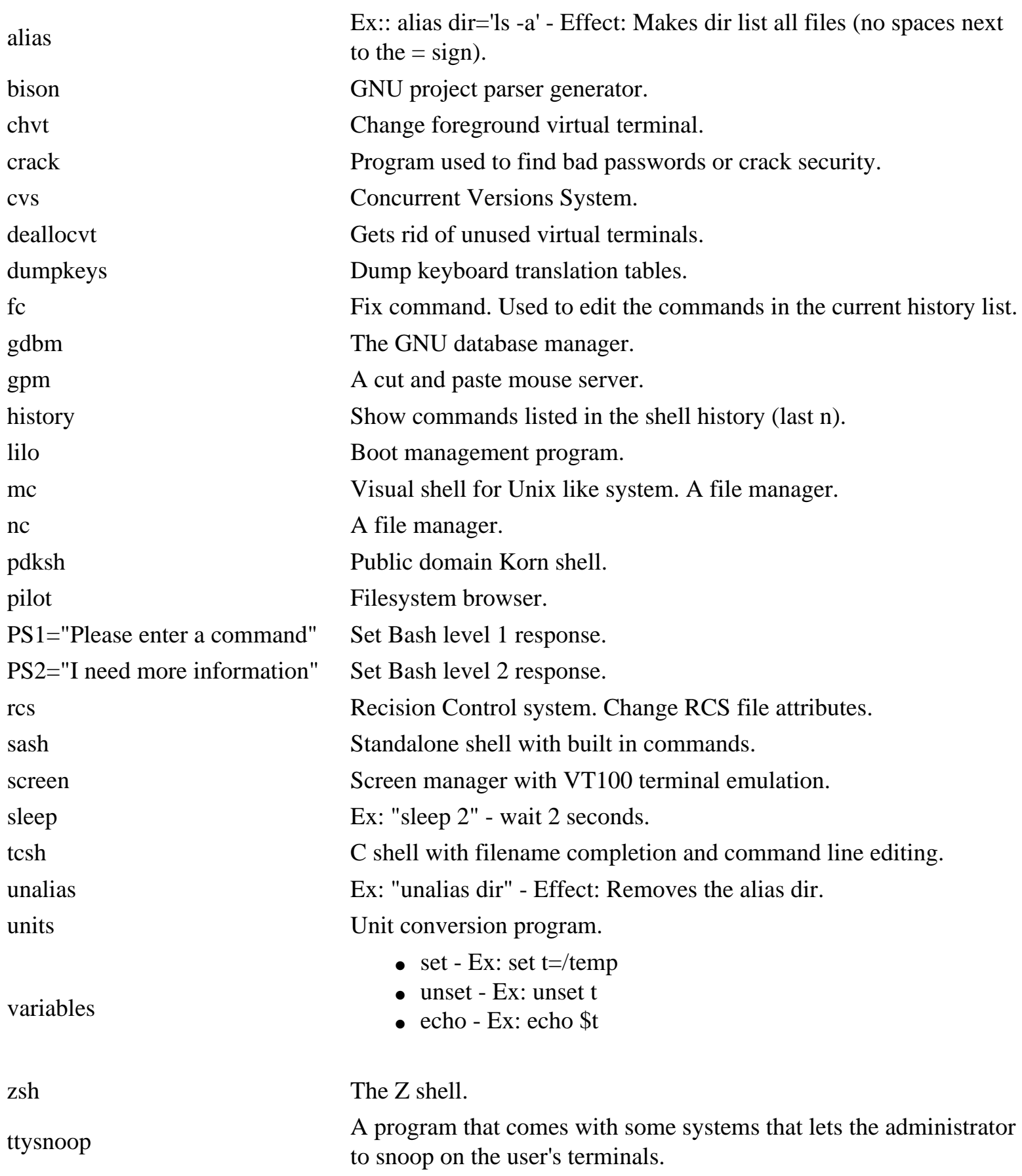

### **Sound**

# **Credits**

## <span id="page-37-0"></span>**Document:**

CTDP Linux Files and Command Reference Version 0.8.0

# **Author:**

**Mark Allen**